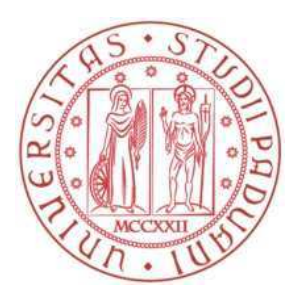

## **Università degli Studi di Padova**

**\_\_\_\_\_\_\_\_\_\_\_\_\_\_\_\_\_\_\_\_\_\_\_\_\_\_\_\_\_\_\_\_\_\_\_\_\_\_\_\_\_\_\_\_\_\_\_\_\_\_\_\_\_**

## DIPARTIMENTO DI MATEMATICA "TULLIO LEVI-CIVITA"

Corso di laurea Triennale in Matematica

**Il pensiero computazionale nella didattica della matematica**

Relatore: Laureanda: Anastasia Candeloro Prof.ssa Silvia Crafa Matricola: 608082

Anno Accademico 2021/2022

**\_\_\_\_\_\_\_\_\_\_\_\_\_\_\_\_\_\_\_\_\_\_\_\_\_\_\_\_\_\_\_\_\_\_\_\_\_\_\_\_\_**

23-09-2022

# Indice

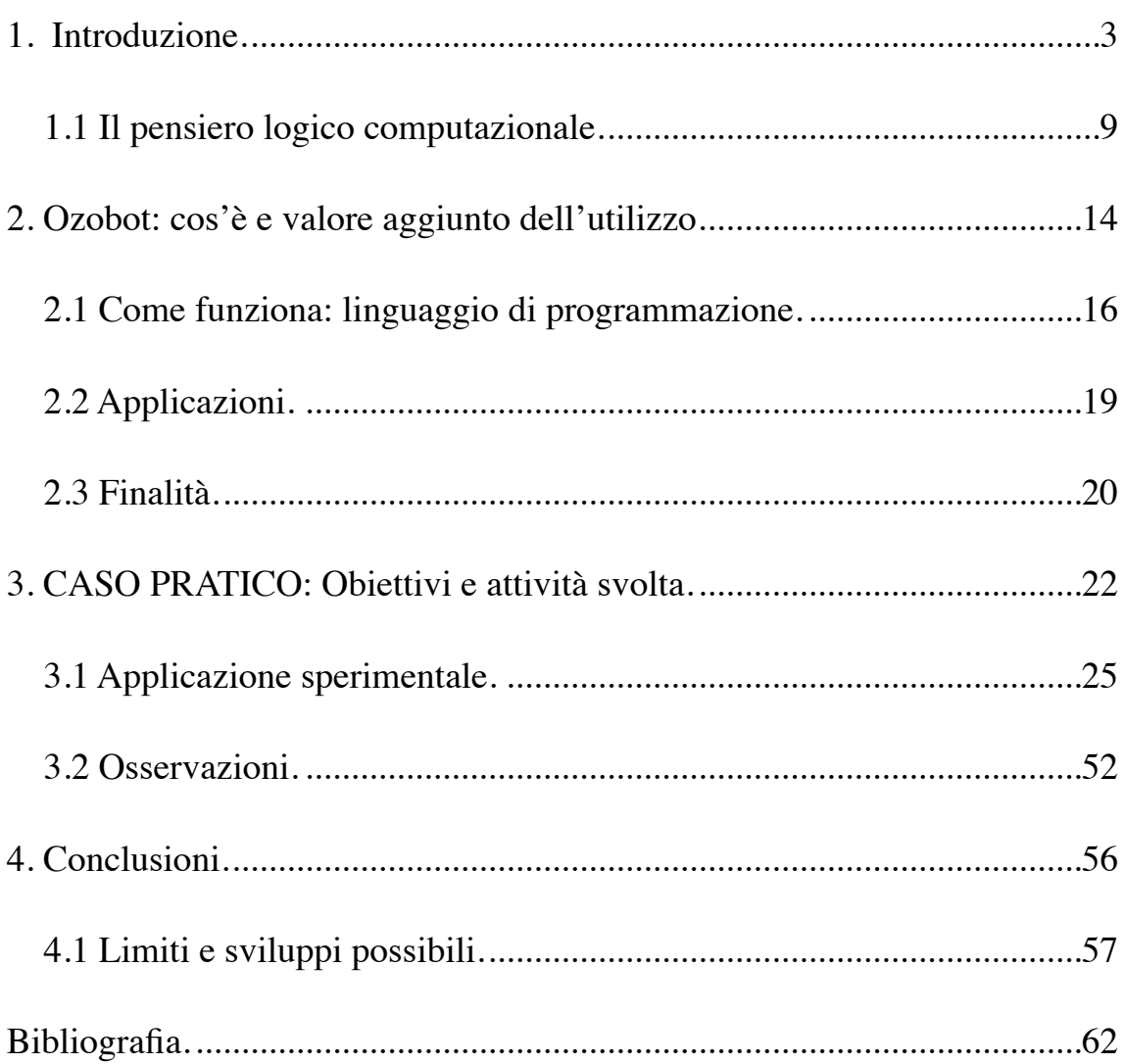

## **1. Introduzione.**

Questo elaborato illustra una sperimentazione dell'uso di una tecnologia fisica e digitale nella didattica della matematica in classi della scuola primaria sulla base dei principi del cosiddetto "pensiero computazionale".

Lo scopo è quello di valutare in che modo il pensiero logico computazionale possa apportare benefici all'insegnamento scolastico attraverso l'utilizzo di un artefatto, "un oggetto fisico il cui scopo è quello di aumentare l'efficacia di un'azione al fine di ottenere un determinato risultato" (Sarracino, 2017).

L'utilizzo di un riferimento concreto come strumento per mediare l'insegnamento, in particolare quello della matematica, è una strategia educativa che si basa su teorie che ritengono fondamentale l'utilizzo di oggetti fisici per sviluppare concetti astratti. "La parola "artefatto" in matematica evoca strumenti fisici usati nella storia dell'aritmetica (abaci, calcolatori meccanici, ecc) e della geometria (righello, compasso); strumenti di informatica, calcolatrici e altri strumenti ad "alta manipolabilità"." (Baccaglini-Frank, A., Ramploud, A. & Bartolini Bussi, M.G. 2012).

Le attività proposte in questo progetto didattico sono tutte volte a supportare l'attività curricolare della scuola, attraversando in modo trasversale tutte le macro aree della formazione primaria (pregrafismo, matematica, italiano, inglese, scienze, geografia). Per individuare gli obiettivi e le materie si è partiti dalle esigenze espresse dalle insegnanti

3

della classe. In particolare facendo riferimento alle Indicazioni Nazionali per il curricolo della scuola dell'infanzia e del primo ciclo d'istruzione del 2012 di cui:

A) Obiettivi di apprendimento al termine della classe terza

"*Ascolto e parlato*:

- Prendere la parola negli scambi comunicativi (dialogo, conversazione, discussione) rispettando i turni di parola.
- Comprendere l'argomento e le informazioni principali di discorsi affrontati in classe.
- Ascoltare testi narrativi ed espositivi mostrando di saperne cogliere il senso globale e riesporli in modo comprensibile a chi ascolta.
- Comprendere e dare semplici istruzioni su un gioco o un'attività conosciuta.
- Raccontare storie personali o fantastiche rispettando l'ordine cronologico ed esplicitando le informazioni necessarie perché il racconto sia chiaro per chi ascolta.
- Ricostruire verbalmente le fasi di un'esperienza vissuta a scuola o in altri contesti.

### *Orientamento*:

- Muoversi consapevolmente nello spazio circostante, orientandosi attraverso punti di riferimento, utilizzando gli indicatori topologici (avanti, dietro, sinistra, destra, ecc.) e le mappe di spazi noti che si formano nella mente (carte mentali).

### *Linguaggio della geo-graficità*:

- Rappresentare in prospettiva verticale oggetti e ambienti noti (pianta dell'aula, ecc.) e tracciare percorsi effettuati nello spazio circostante.
- Leggere e interpretare la pianta dello spazio vicino.

### *Spazio e figure*:

- Percepire la propria posizione nello spazio e stimare distanze e volumi a partire dal proprio corpo.
- Comunicare la posizione di oggetti nello spazio fisico, sia rispetto al soggetto, sia rispetto ad altre persone o oggetti, usando termini adeguati (sopra/sotto, davanti/dietro, destra/sinistra, dentro/fuori).
- Eseguire un semplice percorso partendo dalla descrizione verbale o dal disegno, descrivere un percorso che si sta facendo e dare le istruzioni a qualcuno perché compia un percorso desiderato.
- Riconoscere, denominare e descrivere figure geometriche.
- Disegnare figure geometriche e costruire modelli materiali anche nello spazio.

### *Esplorare e descrivere oggetti e materiali*:

- Individuare, attraverso l'interazione diretta, la struttura di oggetti semplici, analizzarne qualità e proprietà, descriverli nella loro unitarietà e nelle loro parti, scomporli e ricomporli, riconoscerne funzioni e modi d'uso.

- Seriare e classificare oggetti in base alle loro proprietà.
- Individuare strumenti e unità di misura appropriati alle situazioni problematiche in esame, fare misure e usare la matematica conosciuta per trattare i dati."
- B) Obiettivi di apprendimento al termine della classe quinta

"*Ascolto e parlato*:

- Interagire in modo collaborativo in una conversazione, in una discussione, in un dialogo su argomenti di esperienza diretta, formulando domande, dando risposte e fornendo spiegazioni ed esempi.
- Comprendere il tema e le informazioni essenziali di un'esposizione (diretta o trasmessa); comprendere lo scopo e l'argomento di messaggi trasmessi dai media (annunci, bollettini ...).
- Formulare domande precise e pertinenti di spiegazione e di approfondimento durante o dopo l' ascolto.
- Comprendere consegne e istruzioni per l'esecuzione di attività scolastiche ed extrascolastiche.
- Cogliere in una discussione le posizioni espresse dai compagni ed esprimere la propria opinione su un argomento in modo chiaro e pertinente.
- Raccontare esperienze personali o storie inventate organizzando il racconto in modo chiaro, rispettando l'ordine cronologico e logico e inserendo gli opportuni elementi descrittivi e informativi.
- Organizzare un semplice discorso orale su un tema affrontato in classe con un breve intervento preparato in precedenza o un'esposizione su un argomento di studio utilizzando una scaletta.

### *Spazio e figure*:

- Descrivere, denominare e classificare figure geometriche, identificando elementi significativi e simmetrie, anche al fine di farle riprodurre da altri.
- Riprodurre una figura in base a una descrizione, utilizzando gli strumenti opportuni (carta a quadretti, riga e compasso, squadre, software di geometria).
- Utilizzare il piano cartesiano per localizzare punti.
- Costruire e utilizzare modelli materiali nello spazio e nel piano come supporto a una prima capacità di visualizzazione.
- Riconoscere figure ruotate, traslate e riflesse.
- Confrontare e misurare angoli utilizzando proprietà e strumenti.
- Utilizzare e distinguere fra loro i concetti di perpendicolarità, parallelismo, orizzontalità, verticalità, parallelismo.
- Riprodurre in scala una figura assegnata (utilizzando, ad esempio, la carta a quadretti).
- Determinare il perimetro di una figura utilizzando le più comuni formule o altri procedimenti.
- Determinare l'area di rettangoli e triangoli e di altre figure per scomposizione o utilizzando le più comuni formule.
- Riconoscere rappresentazioni piane di oggetti tridimensionali, identificare punti di vista diversi di uno stesso oggetto (dall'alto, di fronte, ecc.)."

## **1.1 Il pensiero logico computazionale.**

L'obiettivo del pensiero computazionale è quello di formare menti che non si fermino davanti a un fallimento o un risultato diverso rispetto a quello che siamo abituati a definire corretto.

Al contrario: imparare a ragionare in modo sistematico e creativo per superare l'ostacolo, riuscire ad esprimere idee e formulare ipotesi e dimostrazioni alternative.

"*Learning to be a master programmare is learning to become highly skilled at isolating and correcting "bugs", the parts that keep the program from working*". "Imparare a essere un programmatore esperto significa diventare estremamente abile nell'isolare e correggere i "bug", vale a dire nel saper snidare quelle parti del programma che gli impediscono di funzionare." (Papert, 1980).

Il pensiero computazionale, dunque, prevede di integrare il concetto di errore non come fallimento del processo di apprendimento, o del processo risolutivo, ma come parte essenziale della risoluzione su base empirica del problema: la sperimentazione empirica diviene così il luogo del rafforzamento dei processi cognitivi o più precisamente degli artefatti cognitivi. Per questo il pensiero computazionale prevede la definizione di algoritmi secondo una metodologia rigorosa che permette di eseguire astrazioni in modo da esprimere procedimenti effettivi secondo un determinato formalismo, vengono utilizzati strumenti di programmazione e procedure su carta.

In particolare, il pensiero logico computazionale supporta il pensiero logico-matematico aiutando a comprendere i concetti più astratti in modo da affrontare un passo per volta la complessità di un problema. Insegna i modi generali in cui è possibile avvicinarsi alla soluzione e creare una rappresentazione linguistica in grado di esporre tale soluzione ad altri.

Infatti la programmazione implica la creazione di rappresentazioni esterne al problema stesso obbligando a riconsiderare il proprio pensiero aiutando ad apprendere strategie di risoluzione di problemi e di progettazione. "*Computational thinking is the thought processes involved in modeling a situation and specifying the ways an information-processing agent can effectively operate within it to reach an externally specified (set of) goal(s).*" "Il pensiero computazionale è il processo di pensiero coinvolto nella modellazione di una situazione e nello specificare i modi in cui un informatico può operare efficacemente al suo interno per raggiungere (un insieme di) obiettivi specificati esternamente." (Nardelli, 2019)

Alla base del pensiero logico computazionale c'è l'idea di essere in grado di "pensare come un informatico" (Wing, 2006) e applicare questa competenza in ogni campo dell'attività umana. Il fondamento del pensiero computazionale è l'astrazione.

Donald Knuth matematico e informatico statunitense nel 1974 scrisse: *"Actually, a person does not really understand something until he can teach it to a computer."* "In realtà, una persona non comprende davvero qualcosa finché non può insegnarla a un computer".

In sostanza si può dire di aver appreso in pieno un concetto quando si è in grado di creare un algoritmo, ovvero un'astrazione della procedura tale che produca il risultato desiderato a partire dalle ipotesi iniziali possedute. Ciò che rende complesso questo processo è la separazione tra la sequenza di passaggi da evidenziare e quelli che possono essere ignorati, questo discernimento è alla base del pensiero computazionale. Infatti secondo Vygotskij "il processo di interiorizzazione è la ricostruzione interna di un'operazione esterna".

L'importanza dell'acquisizione del pensiero logico-matematico è utile a costruire artefatti cognitivi tramite algoritmi e linguaggi in grado di descrivere problemi e soluzioni, in modo da avere un approccio sereno a problemi complessi riconoscendo la necessità di procedere per prove ed errori.

Grazie al pensiero logico computazionale si è costretti ad accettare anche soluzioni sbagliate e tentativi fallimentari in vista di un percorso che porterà ad una più complessa e positiva soluzione. Vale a dire che non ci si aspetta che la soluzione proposta sia corretta al primo tentativo, piuttosto si è spinti a domandarsi in che modo è possibile risolvere l'errore e per riuscirci bisogna prima capire la complessità di ogni singolo passaggio. Lavorando su piccole parti è più semplice confinare l'errore e correggerlo.

Il pensiero logico computazionale suggerisce di scomporre il problema principale nei suoi elementi più frammentati (lessie, Barthes, 1973) e dunque più facilmente risolvibili, semplificando e sistematizzando analiticamente il problema in modo tale da riconoscerne la tipologia quando si ripresenta un suo simile.

11

In sostanza si tratta di un processo di problem-solving e di learning by doing in cui:

- 1. si riduce un problema ai minimi termini
- 2. lo si analizza logicamente
- 3. si analizzano i dati
- 4. questi ultimi vengono rappresentati mediante modelli matematici e astrazioni
- 5. si sviluppano proposte empiriche di algoritmi propedeutici all'automatizzazione
- 6. si identifica un'efficace ed efficiente combinazione di passi e risorse.

"Poiché la risoluzione di un problema è solo un esempio di una situazione in cui si vuole raggiungere un obiettivo specifico, ecco la mia formulazione: il pensiero computazionale è il processo di pensiero coinvolto nella modellazione di una situazione e nella specificazione dei modi in cui un agente di elaborazione delle informazioni può operare efficacemente al suo interno per raggiungere uno o più obiettivi specificati esternamente." (Nardelli, 2019).

Infatti la capacità di problem solving è la base per lo sviluppo di una preparazione cognitiva matematica e non.

"Un insegnante, inoltre, dovrebbe modellare e insegnare, passo dopo passo, il pensiero in fasi o insegnare strategie di pensiero, illustrate con diversi

modelli oppure ponendosi come leader che illustra, fornisce esempi, apre problemi, spiega il proprio pensiero durante il processo di soluzione, fornisce le informazioni sulle relazioni di causa–effetto e su diverse strategie di problem solving; inoltre, i docenti mettono in evidenza che alcune strategie permettono l'avanzamento passo dopo passo nella suddivisione del problema in sottoproblemi." (Monaco, 2019).

In sostanza l'insegnante dovrebbe in un primo momento indirizzare lo studente esplicitando domande in modo che possa guidarlo verso una soluzione del problema, in un secondo momento educarlo a porsi tali domande, attivando le euristiche appropriate in modo autonomo insegnato così ad affrontare problemi (Baccaglini Frank, Di Martino, Natalini & Rosolini, 2018, p.115).

Nello stesso tempo, però, c'è la necessità di generalizzare e trasferire tali conoscenze anche in altre situazioni, infatti viene messa in discussione l'idea che possa esistere un metodo per insegnare il problem solving. "In particolare sono stati messi in discussione i due assunti fondamentali da cui era partito Polya: il fatto che per essere un buon solutore di problemi sia sufficiente possedere un buon bagaglio di conoscenze ed euristiche, e l'efficacia dell'insegnamento delle euristiche" (Baccaglini Frank, Di Martino, Natalini & Rosolini, 2018, p.116).

## **2. Ozobot: cos'è e valore aggiunto dell'utilizzo.**

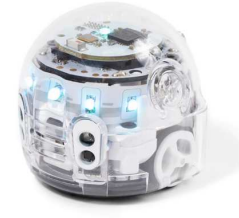

### 2.1 Ozobot.

Ozobot è un piccolo operatore meccanico automatico controllato da un cervello elettronico, comunemente definito come robot, con un diametro di 2,5 cm programmato attraverso linee tracciate su un foglio e codici colore che permettono al "programmatore" di impartire specifici ordini (per esempio cambiare velocità, girare su sé stesso, etc.). Oltre che tracciando percorsi con i pennarelli, è possibile programmare Ozobot grazie a un ambiente di programmazione a blocchi, simile a Scratch.

Questo piccolo operatore meccanico permette al bambino di giocare con concetti e nozioni scolastiche in modo da consolidarle e farle proprie. Infatti il bambino, grazie all'esposizione odierna ai dispositivi informatici, non ha paura di esplorare uno strumento a lui sconosciuto.

D'altra parte l'attenzione principale non è da concentrare solo sulle regole di utilizzo del dispositivo, poiché questo non deve essere d'intralcio alla comprensione dei concetti, al contrario è uno strumento che offre la possibilità di esplorare e sperimentare nozioni astratte del pensiero computazionale.

Ozobot permette di avere un linguaggio che semplifica i primi passi (non richiedendo conoscenze di linguaggi di programmazione di alto livello), ma al contempo permette di realizzare progetti sempre più complessi. In questo modo Ozobot può agevolare la costruzione di significati mettendo in relazione l'oggetto fisico con un compito specifico e con una specifica conoscenza.

I possibili utilizzi di Ozobot in classe sono molteplici ed è possibile prendere spunto per le proprie lezioni e trovare diverse attività nel sito https://ozobot.com/educate/lessons-and-activities .

# **2.1 Come funziona: linguaggio di**

## **programmazione.**

Le regole per il suo funzionamento sono molto semplici e proprio per questo è molto versatile e utilizzabile ad ogni età:

- le linee devono essere larghe mezzo centimetro
- nel percorso le linee non devono essere troppo vicine
- non sovrapporre i colori o farli troppo scuri
- i codici devono essere inseriti nella parte dritta del percorso e non nelle curve o nelle intersezioni

Per utilizzare i codici colore sono necessari:

- un foglio
- pennarelli rosso, blu, verde e nero

Prima di cominciare è necessario "calibrare" Ozobot:

- disegnare un cerchio con il pennarello nero
- posizionarvi sopra Ozobot
- tenere premuto il pulsantino di avvio per 2-5 secondi
- se la luce del robot è verde è stato calibrato, se rossa bisogna ripetere l'operazione.

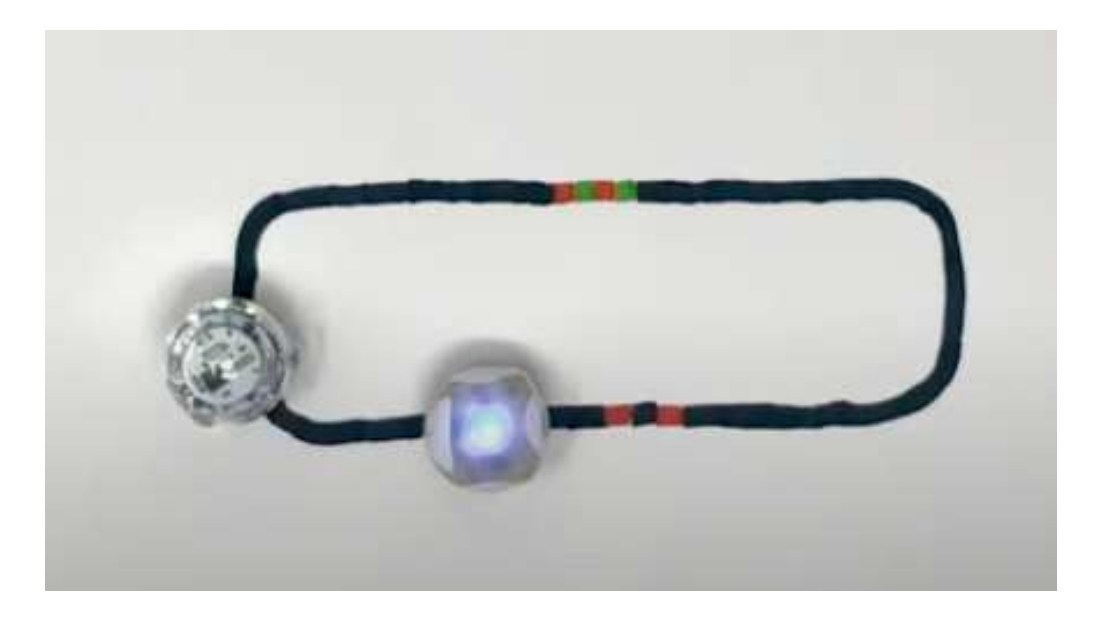

2.1.1 Esempio di percorso con dei codici: quando Ozobot passerà su quello più in alto girerà su se stesso, quando passerà su quello più in basso procederà più lentamente.

I codici sono combinazioni di quattro diversi colori: rosso, verde, blu e nero, nella tabella sottostante è possibile vedere le possibili combinazioni e i relativi movimenti associati.

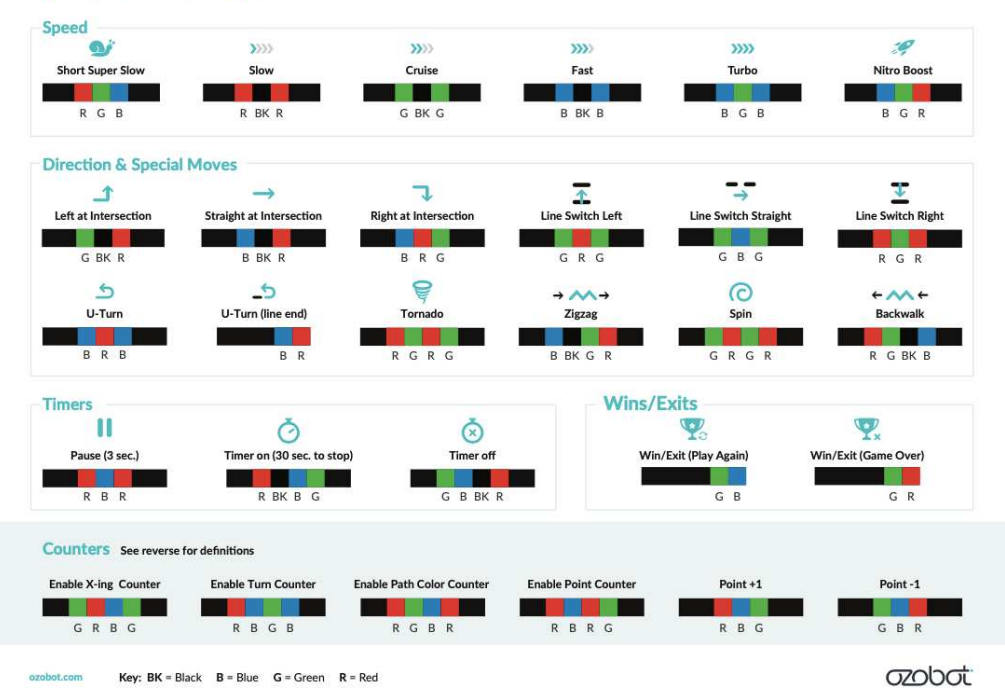

#### **Color Codes I Chart**

Figura 2.1.2 Legenda dei codici colore di Ozobot. 17

In alternativa è possibile programmare Ozobot con un ambiente di programmazione visiva in cui le istruzioni sono rappresentate da blocchi colorati che vengono trascinati in un'area di lavoro dove comporre una sequenza di istruzioni. Una volta finito di scrivere il codice basterà appoggiare il robot sullo schermo in una specifica posizione e tramite dei segnali luminosi la piattaforma trasmetterà il codice sviluppato a Ozobot.

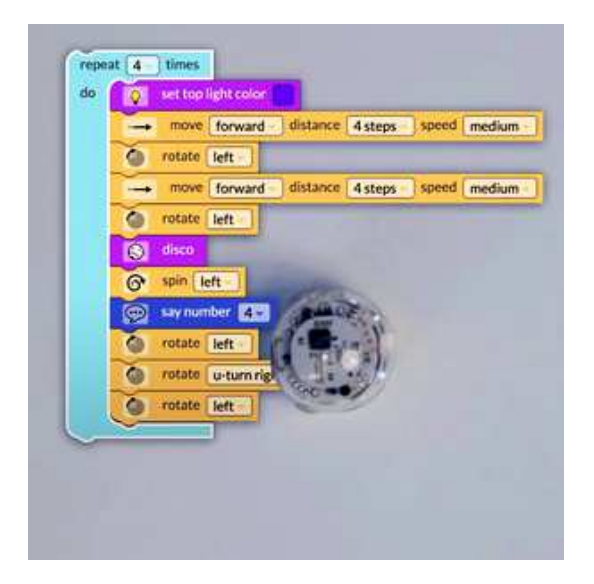

### 2.1.3 Esempio di

programmazione a blocchi

# **2.2 Applicazioni.**

La varietà di codici possibili permette di utilizzare tale robot in più campi, quelli che seguono sono solo alcuni esempi adottati nel progetto didattico attuato:

- matematica: le linee e i tipi di linee, le figure geometriche, aree e perimetri, linguaggio geometrico, equivalenze;
- italiano: comprensione del testo, riconoscere e sintetizzare le sequenze di un testo;
- inglese: tradurre e saper utilizzare termini di velocità, direzione e movimento;
- geografia: orientamento spaziale;
- scienze: fotosintesi clorofilliana, sistema solare;
- pregrafismo.

Nel corso di questo elaborato vedremo più nel dettaglio le singole attività proposte per consolidare gli argomenti sopra elencati.

## **2.3 Finalità.**

L'utilizzo di Ozobot permette al bambino di rendere concrete e ludiche nozioni imparate dai libri, consolidandole e permettendo il learning by doing delle stesse.

Inoltre consente di sviluppare un pensiero logico-matematico fin dalle classi di scuola primaria, ma consente un utilizzo più avanzato anche nelle scuole secondarie.

Grazie a questo ambiente di programmazione l'utente può mettere in campo la sua creatività, accrescere il pensiero logico e formare un pensiero astratto e algoritmico.

Inoltre nelle direttive delle Indicazioni Nazionali italiane (MIUR, 2012), nella premessa della sezione "Matematica" possiamo leggere:

"Caratteristica della pratica matematica è la risoluzione di problemi, che devono essere intesi come questioni autentiche e significative, legate alla vita quotidiana, e non solo esercizi a carattere ripetitivo o quesiti ai quali si risponde semplicemente ricordando una definizione o una regola. Gradualmente, stimolato dalla guida dell'insegnante e dalla discussione con i pari, l'alunno imparerà ad affrontare con fiducia e determinazione situazioni problematiche, rappresentandole in diversi modi, conducendo le esplorazioni opportune, dedicando il tempo necessario alla precisa individuazione di ciò che è noto e di ciò che s'intende trovare, congetturando soluzioni e risultati, individuando possibili strategie risolutive".

Infatti grazie ad Ozobot lo studente può imparare a discutere e argomentare strategie risolutive di problemi (non solo legati alla matematica) e realizzare processi di pensiero tali da giustificare al compagno di classe le proprie scelte, supportando così lo sviluppo di giustificazioni e prove formali da parte dello studente.

## **3. CASO PRATICO: Obiettivi e attività svolta.**

Questo percorso è nato grazie ad un'opportunità creata dalla Scuola Primaria "Gianna Beretta Molla" a Padova nella seconda metà degli anni scolastici 2017/2018 e 2018/2019.

Il progetto è stato strutturato in 2 cicli di incontri. Ciascun ciclo prevede 8 incontri da 55 minuti ciascuno.

Il primo anno ha avuto luogo il primo ciclo: il progetto ha interessato 8 classi, ciascuna composta da circa 20 bambini dalla prima alla quarta elementare.

Il secondo anno, durante il secondo ciclo si è lavorato con 10 classi costituite da 20 bambini dalla prima alla quinta elementare compresa.

Gli interventi si sono svolti nelle aule delle rispettive classi.

Gli studenti hanno lavorato con Ozobot, un artefatto messo a disposizione dalla scuola.

In questo percorso si è scelto di utilizzare un linguaggio semplice, per accostarsi il più possibile alle modalità espressive dei bambini, nelle consegne di alcuni esercizi però sono stati inseriti termini semplici della Teoria della Geometria Euclidea proprio per avvicinare i bambini ad una terminologia matematica più appropriata e specifica.

Il mio ruolo è stato quello di coordinare tale percorso e, insieme ad un'altra insegnante, individuare gli obiettivi, strutturare i laboratori che compongono l'itinerario educativo proposto per raggiungere tali obiettivi e gestire le singole attività nei dettagli.

Alla fine del percorso ho raccolto le osservazioni emerse dalle maestre di classe in modo da poter valutare il lavoro svolto evidenziandone le criticità e i punti di forza.

Gli obiettivi per ogni fascia d'età sono stati così differenziati:

A) Classi prime e seconde:

- 1. capire cosa si aspettano da un robot;
- 2. imparare a collaborare in piccoli gruppi;
- 3. seguire regole specifiche (es. disegnare le righe dello spessore giusto);
- 4. distinguere linee curve da linee spezzate;
- 5. orientarsi su un foglio vuoto;
- 6. seguire istruzioni spaziali;
- 7. comprendere una breve storia in modo da poter rielaborare il percorso del protagonista e disegnarlo;

B) Classi terze, quarte e quinte:

- 1. capire cosa si aspettano da un robot;
- 2. elaborare ipotesi e verificarle;
- 3. seguire regole specifiche;
- 4. distinguere linee spezzate, curve e miste;
- 5. acquisire proprietà di linguaggio matematico-geometrico-spaziale;
- 6. imparare a dare comandi ad una "intelligenza artificiale";
- 7. migliorare l'ascolto e l'esecuzione dei comandi richiesti;
- 8. saper comprendere e trasmettere comandi in inglese;
- 9. iniziare a gestire un percorso inserendo i codici di Ozobot;

10. collaborare in piccoli gruppi;

11. imparare a costruire una legenda;

12. applicare le conoscenze al compito di realtà;

13. imparare a creare un progetto ed esporlo in modo esauriente;

14. creare diagrammi a blocchi per eseguire un semplice algoritmo.

Si è scelto di lavorare in gruppi per insegnare ai bambini:

- 1. come integrare le soluzioni di ciascuno di loro, sintetizzandone una di gruppo;
- 2. far loro acquisire proprietà di linguaggio tale da costruire consenso e avere appoggio dal gruppo circa la propria idea.

Inoltre "la *zona di sviluppo prossimale* è la distanza tra il livello reale di sviluppo del soggetto determinato dalla capacità di risolvere da solo un problema e il livello di sviluppo potenziale determinato dalla capacità di risolvere il problema sotto la guida dell'adulto o in collaborazione con un suo coetaneo più capace." (Vygotskij, 1978). Dunque la collaborazione intenzionale per perseguire uno stesso scopo mette in atto strategie cognitive in grado di sviluppare la risoluzione di un problema e cioè effetto dell'interazione sociale.

## **3.1 Applicazione sperimentale.**

Nel primo ciclo di incontri poiché nessuno dei bambini conosceva il piccolo operatore meccanico (Ozobot), è stata svolta la seguente attività propedeutica a recuperare le preconoscenze dei bambini:

### **Attività 1 - ciclo 1**

L'obiettivo della prima attività è duplice: recuperare le attivazioni nell'immaginario del bambino quando si parla di robot e avere un primo approccio con Ozobot.

Classi prime, seconde e terze:

Prima parte dell'attività è stata consegnata una scheda in cui venivano poste le seguenti domande:

- A. Che cos'è un robot?
- B. Cosa fa e a cosa serve?
- C. Come funziona?
- D. Hai mai usato un robot?
- E. Disegna un robot.

Nella seconda parte dell'attività i bambini hanno osservato Ozobot iniziando a formulare delle supposizioni sul suo funzionamento.

**RISPONDI** Disegna un robot. some Che cos'è un robot?... PAOLO PEPPER Hai mai usato un robot?

Figura 3.1.1 Scheda completata da un bambino al termine della prima attività.

Classi quarte:

Nella prima parte dell'attività si è partiti da un brainstorming circa le parole "robot" e "coding":

Riguardo il termine "robot" hanno riconosciuto l'artificialità dell'oggetto che utilizza una tecnologia ed esegue comandi specifici.

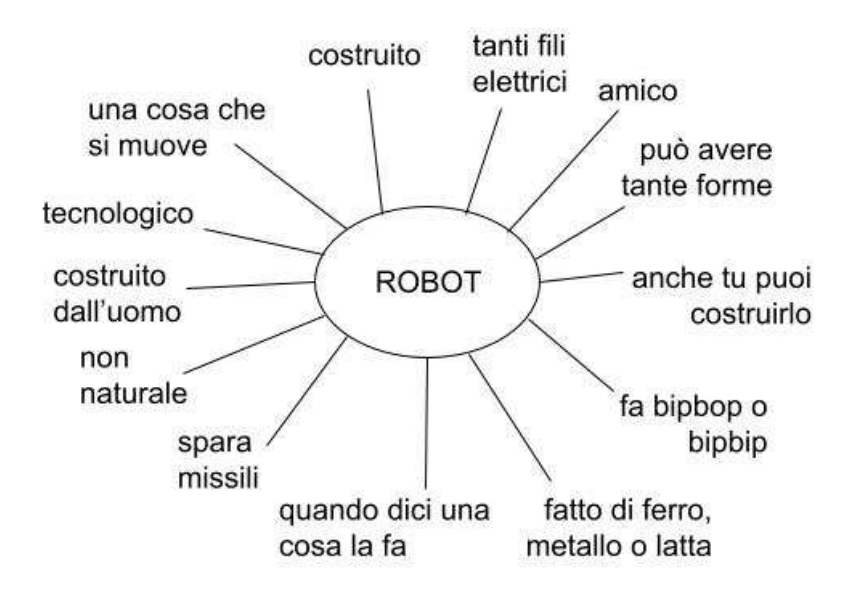

Figura 3.1.2 Brain-storming della parola "robot".

Circa il termine "coding", dalle risposte dei bambini, si è potuto dedurre che sia visto come qualcosa per grandi e legato all'ambito matematico.

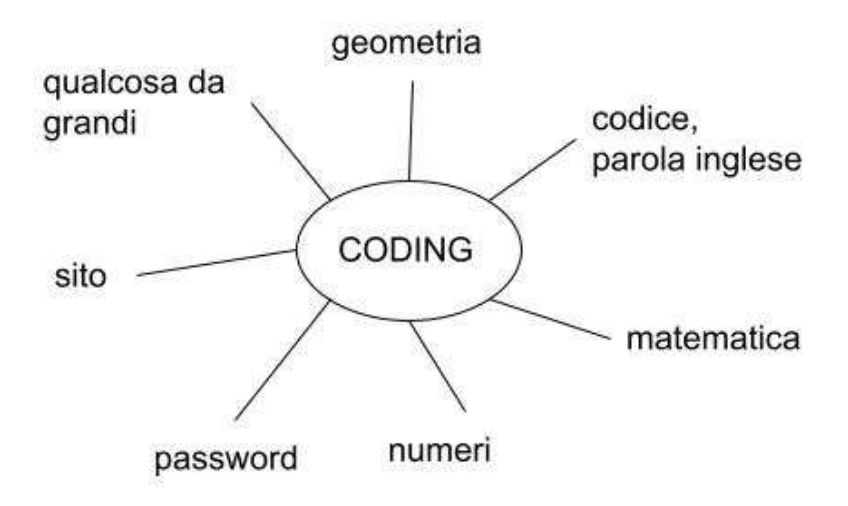

Figura 3.1.3 Brain-storming della parola "coding".

Nella seconda parte dell'attività si è richiesto di provare ad istruire un compagno circa il percorso da eseguire per muoversi da un punto A ad un punto B all'interno dell'aula.

In questa fase si prevede che gli studenti sperimentino il fallimento. Infatti, non riusciranno subito a dare tutte le istruzioni necessarie, ma tenderanno a dare per scontate le più semplici e, ai loro occhi, ovvie.

Questa seconda parte dell'attività si conclude con una discussione di classe, mediata dall'insegnante, finalizzata a riconoscere la necessità di dare comandi dettagliati e specifici ad un robot.

### **Attività 2 - ciclo 1**

L'obiettivo di questa attività è quello di conoscere lo strumento che si utilizzerà:

Classi prime e seconde:

Prima fase: dopo aver diviso la classe in coppie è stato consegnato un Ozobot spento ad ogni coppia: per osservarlo, descriverlo e fare ipotesi sul suo funzionamento.

Nella seconda parte dell'attività i bambini sono stati invitati ad accendere Ozobot, provare a farlo passare su oggetti differenti, notare e fare ipotesi sul cambiamento di colore della luce presente nella parte superiore.

Le osservazioni sono state:

- sotto ha cinque "buchetti";
- ha delle ruote;
- ha un attacco per caricare;
- è abbastanza resistente;
- c'è qualcosa dentro;
- ha un pulsante;
- si muove;
- non risponde a comandi vocali;
- cambia colore in base a quello "che vede";
- se incontra ostacoli torna indietro;
- cambia colore della luce;

Classi terze e quarte:

La prima parte dell'attività è stata la stessa anche per le classi terze e quarte.

Nella seconda parte dell'attività i bambini sono stati guidati dall'insegnante nella scoperta del funzionamento di Ozobot, in modo da estrapolare le regole di utilizzo dell'artefatto.

Ad ogni coppia di bambini sono stati consegnati tre fogli: uno bianco, uno a righe ed uno a quadretti da 0,5 cm.

Sono stati dunque invitati a disegnare delle linee con colori diversi e provare a vedere il comportamento di Ozobot su ognuna di esse.

Da queste osservazioni hanno dedotto che Ozobot:

- segue linee da 0,5 cm;
- riconosce i colori: nero, blu, verde e rosso;
- non riconosce le linee se troppo vicine al bordo del foglio;
- non vanno incrociate le linee;

- non vanno disegnate linee troppo vicine.

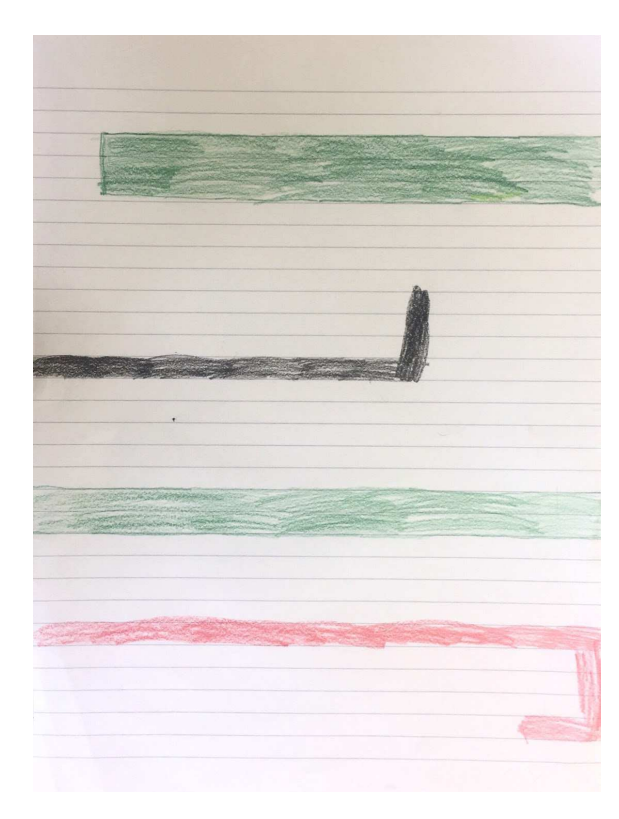

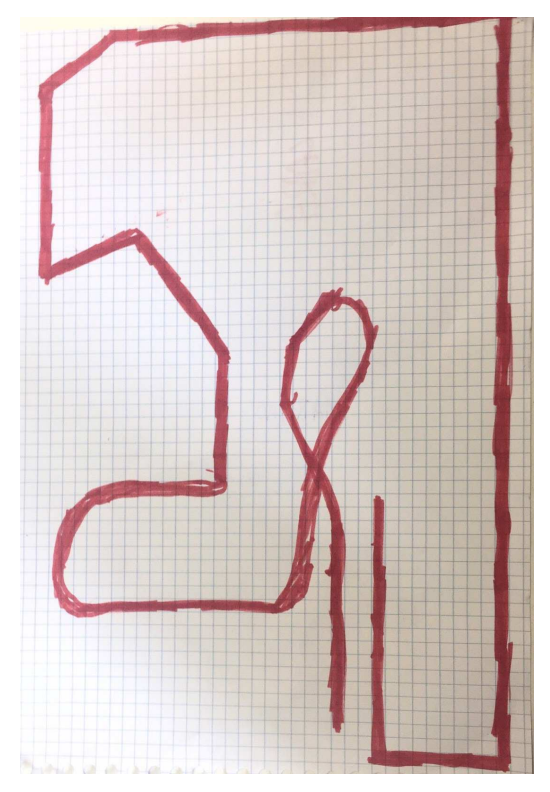

Figura 3.1.4 Esempi di percorsi disegnati su un foglio a righe larghe

Figura 3.1.5 Esempio di percorso disegnato su un foglio a quadretti da 0,5 cm

### **Attività 3 - ciclo 1**

Classi prima e seconda:

L'obiettivo di questa attività è quello di riconoscere le regole di base di Ozobot.

I bambini sono stati guidati dall'insegnante alla scoperta del funzionamento di Ozobot, in modo da estrapolare le regole di utilizzo dell'artefatto.

Ad ogni coppia di bambini sono stati consegnati un foglio bianco, uno a righe e uno a quadretti da 0,5 cm sui quali sono stati invitati a disegnare delle linee con colori diversi e provare a vedere il comportamento di Ozobot su ognuna di esse.

Infine è stato chiesto loro di disegnare un tracciato tale che Ozobot potesse percorrerlo senza difficoltà.

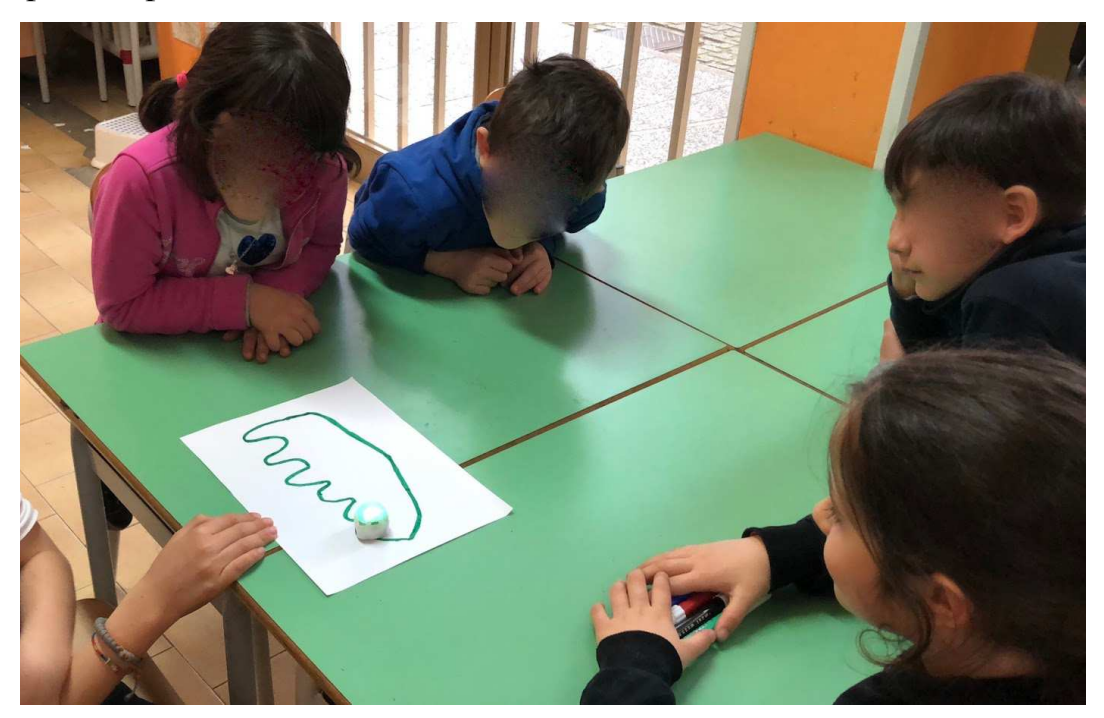

Figura 3.1.6 Un gruppo di bambini che controlla se il percorso tracciato è corretto.

Classi terza e quarta:

L'obiettivo di questa attività è quello di consolidare i primi concetti della Teoria della Geometria Euclidea che i bambini incontrano a scuola.

Tale attività richiede di disegnare tre percorsi specifici composti da linee spezzate, curve e miste.

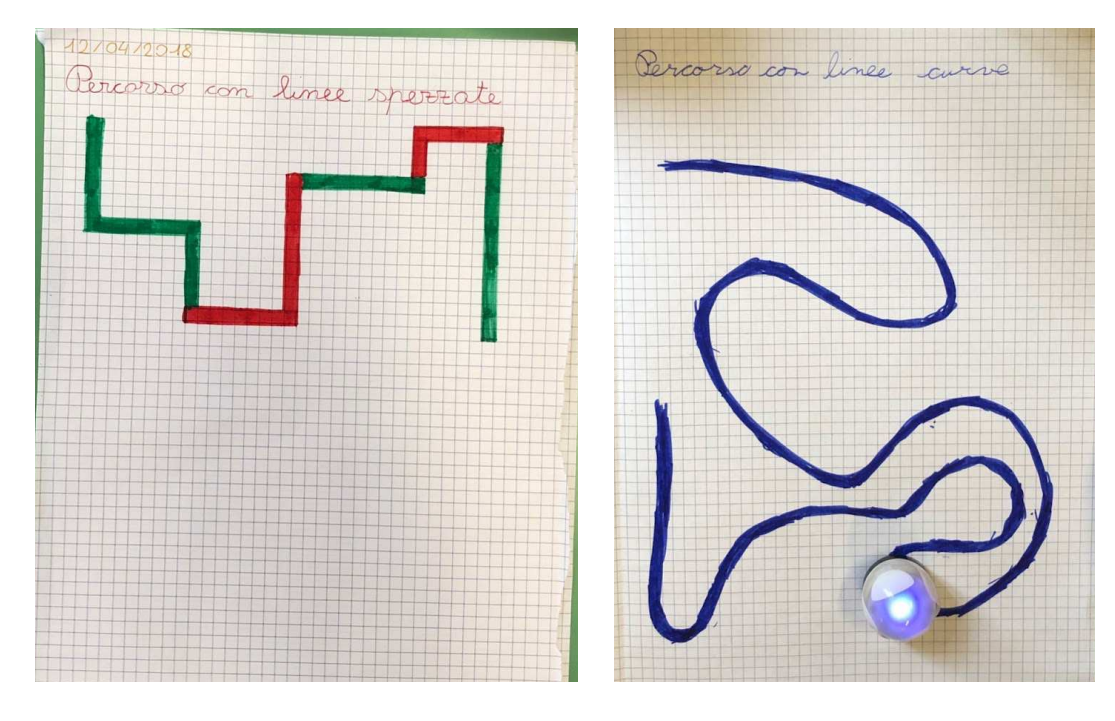

Figura 3.1.7 Percorso con linee spezzate

Figura 3.1.8 Percorso con linee curve

### **Attività 4 - ciclo 1**

Classi prima e seconda:

L'obiettivo di questa attività è quello di introdurre ai bambini il concetto di linea spezzata.

Gli studenti sono stati suddivisi in gruppi da quattro componenti ed è stato chiesto loro di tracciare un percorso composto solo da linee spezzate.

Questa attività si è conclusa con un confronto di classe per verificare quali tracciati fossero coerenti con la consegna.

Infine facendoli percorrere da Ozobot per verificarne la conformità con le regole dello stesso.

Classi terza e quarta:

L'obiettivo di questa attività è quello di acquisire una migliore proprietà di linguaggio matematico-spaziale, migliorare le capacità di ascolto e di esecuzione di comandi.

I bambini suddivisi in coppie, ricevono un tracciato prestampato.

Il tracciato viene consegnato ad un bambino della coppia, il quale deve descrivere il percorso al compagno in modo che quest'ultimo possa eseguire il disegno seguendo le sue istruzioni. Successivamente ricevuto un secondo prestampato, invertono i ruoli.

L'attività si conclude confrontando le immagini di partenza con quelle ottenute dalle descrizioni, verbalizzando, insieme all'intero gruppo classe, le difficoltà riscontrate.

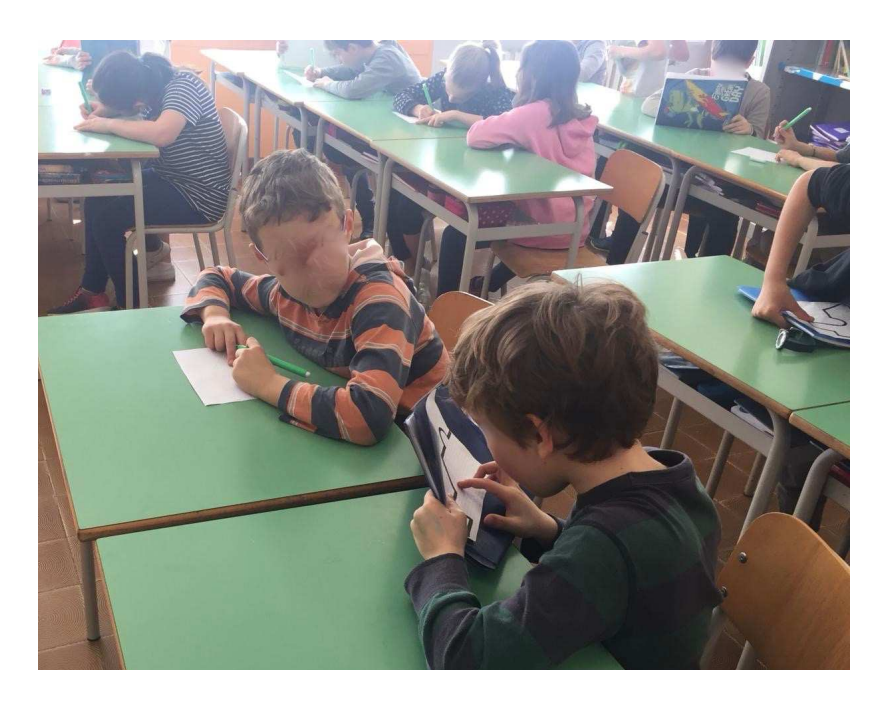

Figura 3.1.9 Coppia di bambini in cui uno descrive il percorso prestampato e l'altro lo disegna

#### **Attività 5 - ciclo 1**

Classi prima e seconda:

In questa attività i bambini sono stati suddivisi in gruppi di quattro componenti chiedendo loro di tracciare un percorso composto di sole linee curve.

Questa attività si è conclusa con un confronto di classe per verificare quali tracciati fossero coerenti con la consegna ed infine facendoli percorrere da Ozobot in modo da verificare anche la conformità con le regole dello stesso.

L'obiettivo è quello di introdurre il concetto di linea curva.

Classi terza e quarta:

In una prima fase dell'attività ricevono una legenda con un elenco di codici colore e relativo comando in inglese (es. rosso+nero+rosso= slow) e dei tracciati con interruzioni al loro interno in cui i bambini avrebbero dovuto inserire, di volta in volta, i codici colore presenti nella legenda, fino ad impiegarli tutti.

Gli studenti sono stati invitati ad inserire i colori nel percorso incompleto utilizzando Ozobot in modo da lasciare loro la possibilità di scoprire intuitivamente la traduzione del termine inglese che identificava ogni codice.

Quindi quando il comando inserito attraverso il codice colore faceva compiere ad Ozobot un movimento lento, il bambino comprendeva che "slow" è il termine inglese che indica un movimento "lento". Doveva quindi trascrivere sul quaderno la "traduzione", appresa intuitivamente nel seguente modo:

### ES. CODICE COLORE = SLOW = LENTO

In una seconda fase dell'attività i bambini sono stati invitati a creare una legenda che raccogliesse tutti i codici colore incontrati.

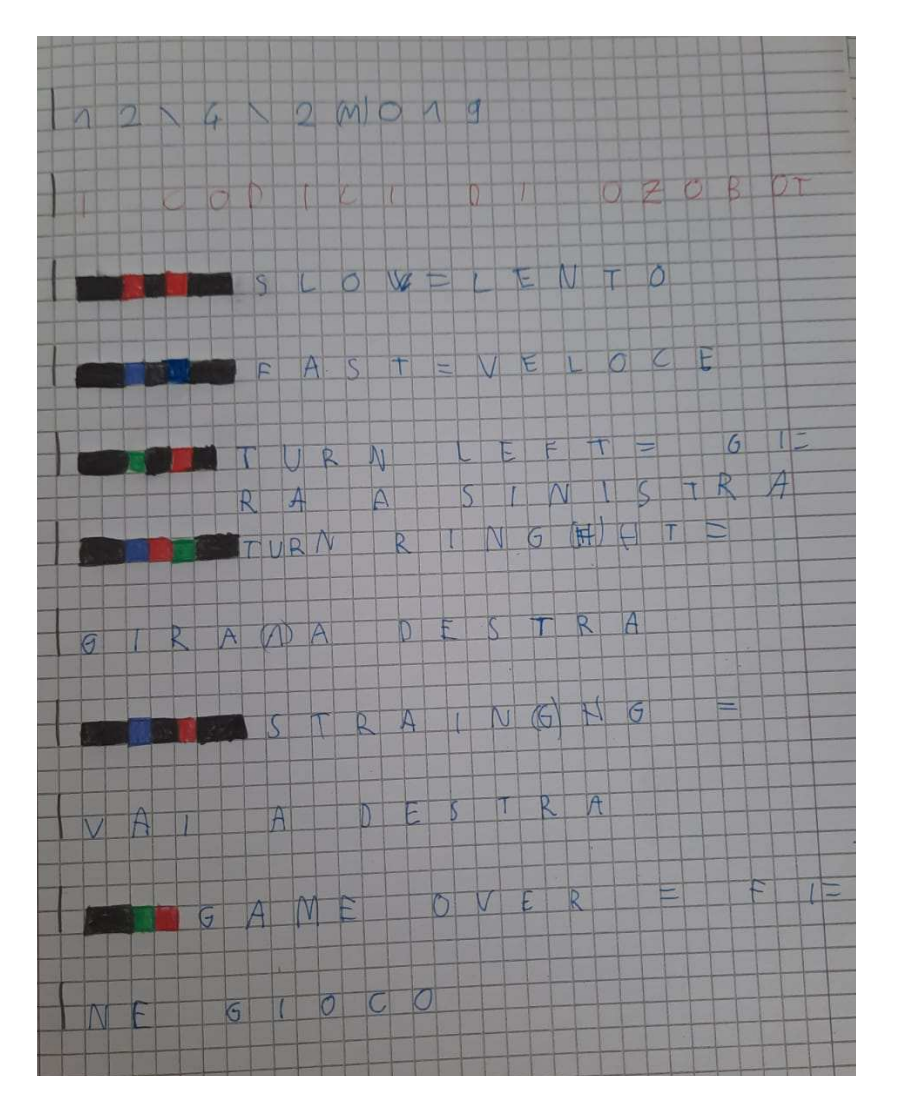

Figura 3.1.10 Esempio di legenda di codici colori.

### **Attività 6 - ciclo 1**

Classi prima e seconda:

In questa attività i bambini sono stati suddivisi in gruppi di quattro componenti ed è stato chiesto loro di tracciare un percorso composto solo da linee miste.

Questa attività si è conclusa con un confronto di classe per verificare quali tracciati fossero coerenti con la consegna ed infine facendoli percorrere da Ozobot in modo da verificare anche la conformità con le regole dello stesso.

Classi terza e quarta

Ad ogni bambino è stato consegnato un tracciato incompleto.

L'insegnante ha letto ad alta voce un racconto e ciascuno di loro è stato invitato ad inserire il codice colore corretto in modo da far percorrere ad Ozobot l'itinerario seguito dal protagonista della narrazione.

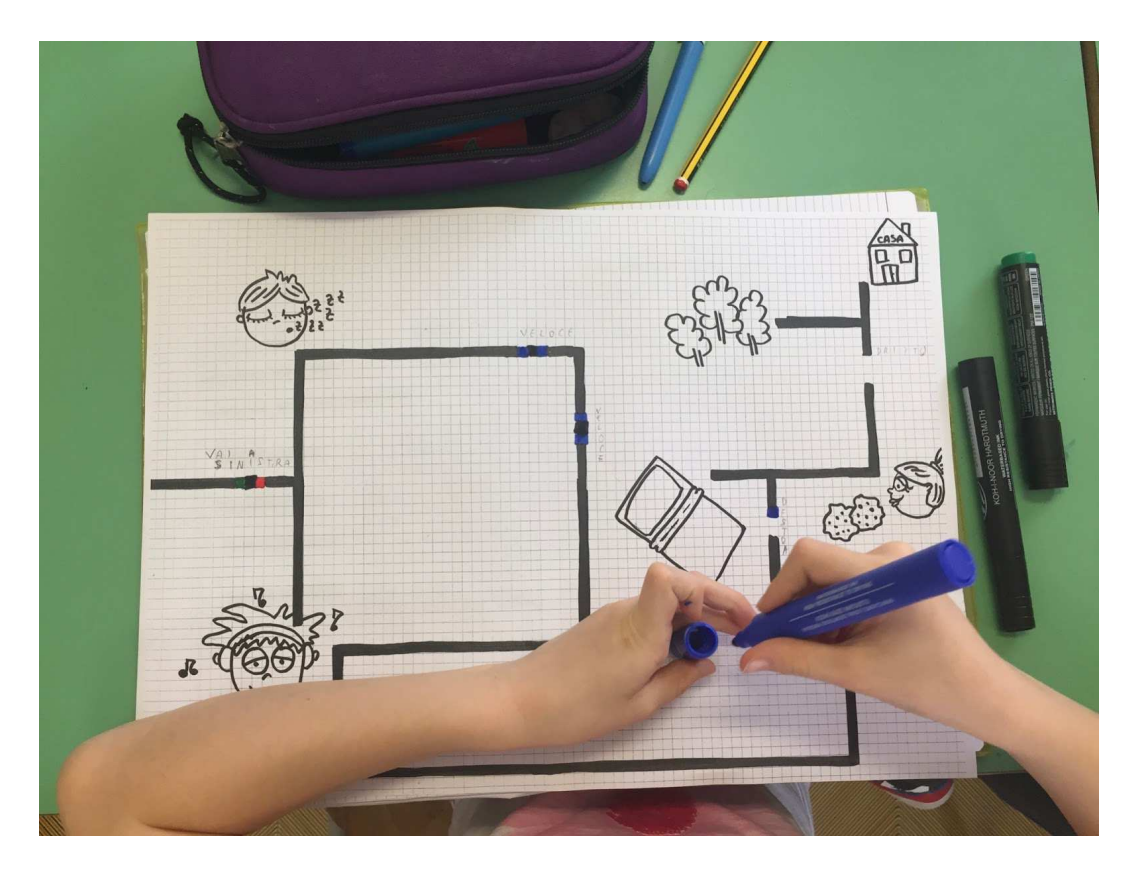

Figura 3.1.11 Tracciato in cui inserire i codici colore

### **Attività 7 - ciclo 1**

Classi prima e seconda:

Ad ogni gruppo di quattro bambini viene consegnato un foglio avente due quadretti colorati: uno segna l'inizio del percorso, l'altro la fine. I bambini devono creare un percorso a piacere che però inizi e finisca con i quadretti già colorati.

L'obiettivo di questa attività è quello di imparare a gestire lo spazio a propria disposizione.

L'attività si è conclusa unendo tutti i percorsi in un unico lungo tracciato da far percorrere ad Ozobot.

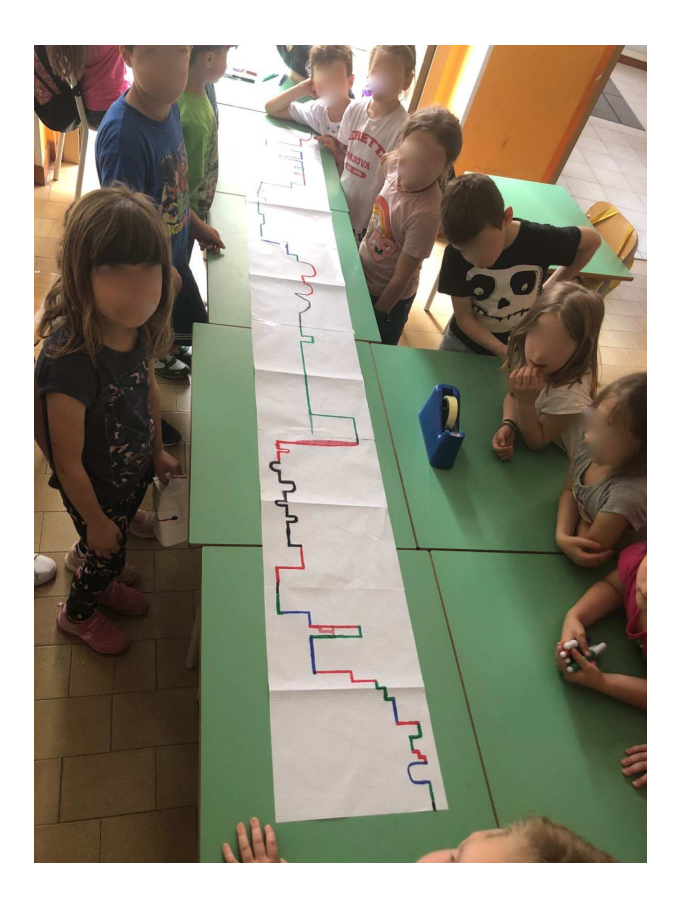

Figura 3.1.12 Tracciato composto dai percorsi disegnati dalla classe

Classi terza e quarta:

Questa attività necessita di due diversi incontri (da 55 minuti l'uno).

Ogni classe della scuola primaria "Gianna Beretta Molla" durante l'anno legge un libro fondativo (testi che per il loro contenuto riescono ad invitare il bambino ad approfondire la comprensione di sé e del mondo).

A partire da queste storie lette durante l'anno, i bambini sono stati guidati nel creare il percorso affrontato dal protagonista della loro storia in modo che Ozobot potesse ripercorrere i suoi passi.

I bambini di terza hanno rappresentato la storia di Pinocchio, mentre i bambini di quarta l'Odissea.

In un primo momento è stato chiesto ai bambini di individuare le sequenze principali e riassumere in poche righe ciò che il protagonista della storia era chiamato ad affrontare in quella scena.

In un secondo momento i bambini sono stati divisi in gruppi, ognuno dei quali doveva tracciare il percorso utilizzando anche i codici colore e disegnare intorno al percorso ciò che caratterizzava la scena.

L'attività si è conclusa unendo tutti i percorsi.

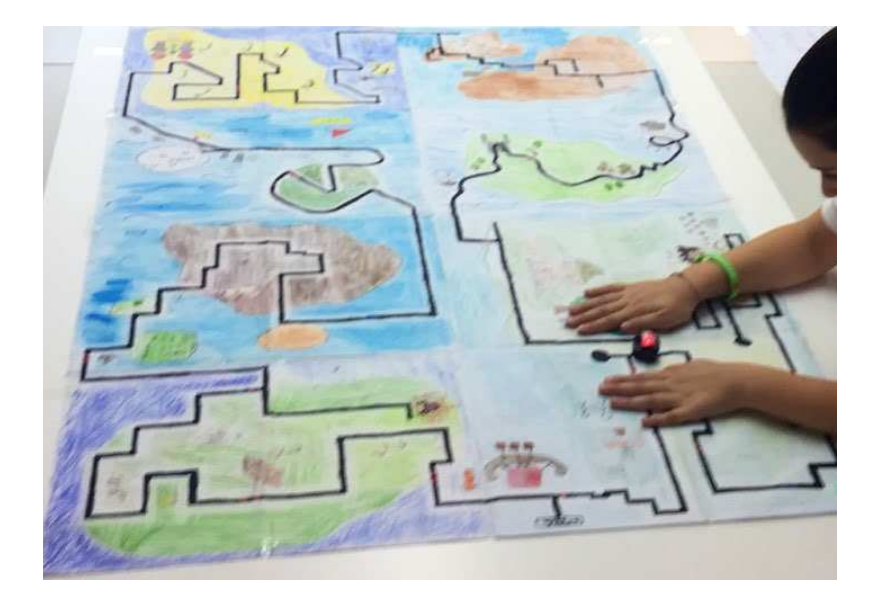

Figura 3.1.13 L'Odissea raccontata con Ozobot

### **Attività 8 - ciclo 1**

Classi prima e seconda:

Gli obiettivi di questa attività sono quelli di imparare a gestire lo spazio a propria disposizione, orientarsi su un foglio e saper seguire semplici istruzioni spaziali.

In questa attività è stato posto un cartellone al centro della classe con alcuni disegni utili ad orientare il foglio nel modo corretto.

Mentre l'Insegnante leggeva un racconto, i bambini hanno disegnato il percorso del protagonista, sempre seguendo le regole di utilizzo di Ozobot.

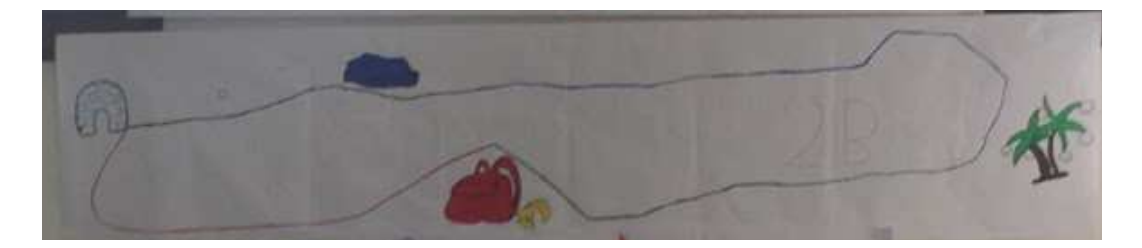

Figura 3.1.14 Percorso disegnato dai bambini di prima ascoltando una storia

Nel secondo ciclo di incontri, le attività della prima classe elementare entrante sono state le medesime utilizzate nel corso del primo ciclo poiché i bambini di questa classe non avevano ancora avuto alcun approccio ad Ozobot.

### **Attività 1 - ciclo 2**

L'obiettivo della prima attività del nuovo ciclo è quello di recuperare le conoscenze acquisite nell'anno precedente, quindi tramite un brainstorming sono state elencate tutte le caratteristiche necessarie per il funzionamento di Ozobot ed è stato chiesto ai bambini di tracciare dei percorsi a partire da quanto emerso dalla discussione con l'intera classe.

#### **Attività 2 - ciclo 2**

Classi seconda e terza:

L'obiettivo di questa attività è quello di acquisire una migliore proprietà di linguaggio matematico-spaziale, migliorare le capacità di ascolto e di esecuzione di comandi.

I bambini suddivisi in coppie, ricevono un tracciato prestampato.

Il tracciato viene consegnato ad un bambino della coppia, il quale deve descrivere il percorso al compagno in modo che quest'ultimo possa eseguire il disegno seguendo le sue istruzioni. Successivamente ricevuto un secondo prestampato, invertono i ruoli.

L'attività si conclude confrontando le immagini di partenza con quelle ottenute dalle descrizioni, verbalizzando, insieme all'intero gruppo classe, le difficoltà riscontrate.

Classi quarta e quinta:

L'obiettivo di questa attività è quello di consolidare il concetto di grandezze equivalenti. Ad ogni bambino è stato consegnato un percorso con alcuni pezzi mancanti (in cui dovrà inserire il giusto codice). Tale percorso inizia con un numero seguito da un'unità di misura e si dirama in cinque diverse direzioni, ognuna corrispondente ad un altro numero con un'altra unità di misura. Lo studente dovrà riconoscere l'equivalenza corretta ed inserire il giusto codice che faccia percorrere ad Ozobot il tracciato fino a raggiungere il numero e l'unità di misura corretti.

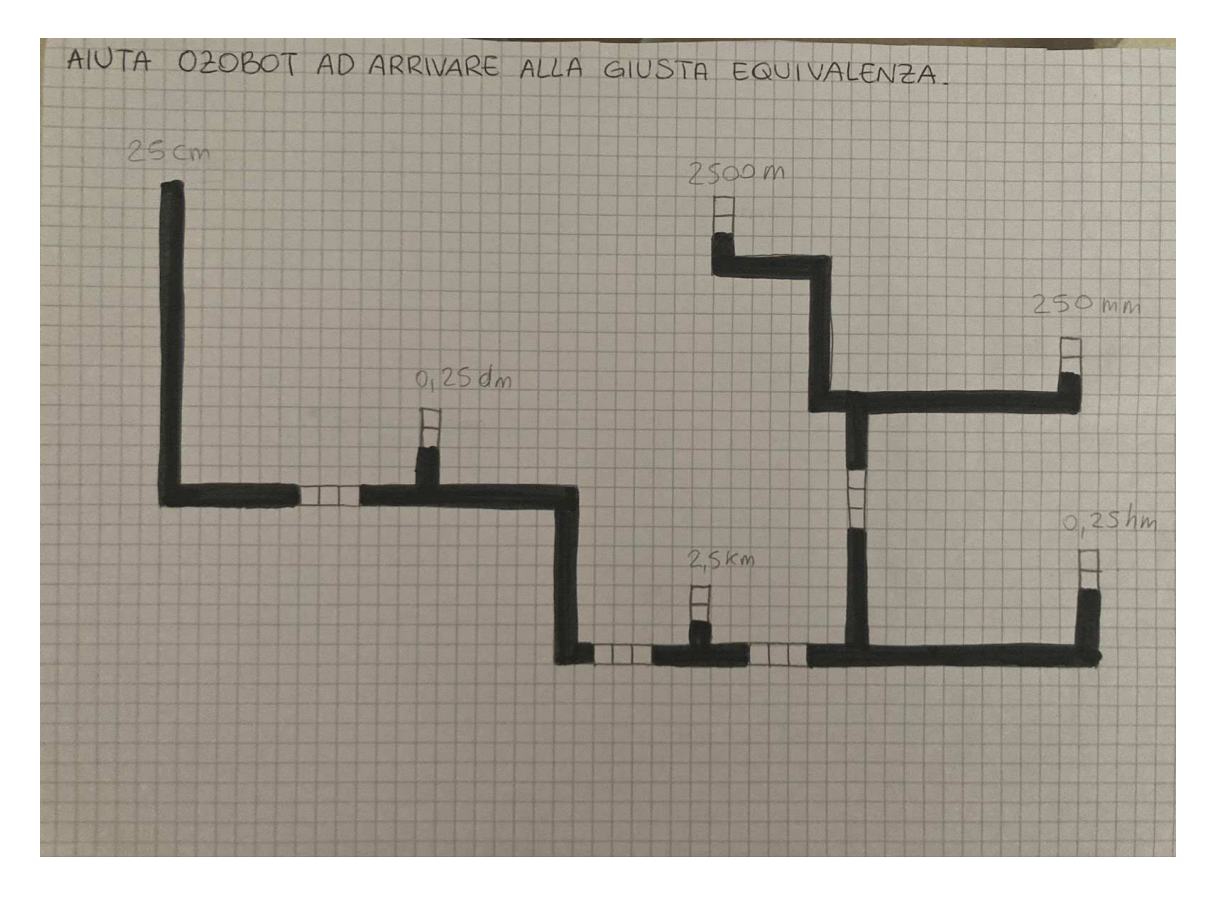

Figura 3.1.15 Tracciato in cui inserire i codici colore per arrivare alla giusta equivalenza

### **Attività 3 - ciclo 2**

Classi seconda e terza:

In una prima fase dell'attività ricevono una legenda con un elenco di codici colore e relativo comando in inglese (es. rosso+nero+rosso= slow) e dei tracciati con interruzioni al loro interno in cui i bambini avrebbero dovuto inserire, di volta in volta, i codici colore presenti nella legenda, fino ad impiegarli tutti.

Gli studenti sono stati invitati ad inserire i colori nel percorso incompleto utilizzando Ozobot in modo da lasciare loro la possibilità

di scoprire intuitivamente la traduzione del termine inglese che identificava ogni codice.

Quindi quando il comando inserito attraverso il codice colore faceva compiere ad Ozobot un movimento lento, il bambino comprendeva che "slow" è il termine inglese che indica un movimento "lento". Doveva quindi trascrivere sul quaderno la "traduzione", appresa intuitivamente nel seguente modo:

ES. CODICE COLORE = SLOW = LENTO

In una seconda fase dell'attività i bambini sono stati invitati a creare una legenda che raccogliesse tutti i codici colore incontrati.

Classi quarta e quinta:

L'obiettivo di questa attività è di imparare e consolidare un linguaggio più corretto rispetto alla Teoria della Geometria Euclidea.

Sono state consegnate delle schede con disegnati dei rettangoli sottostanti ad una consegna specifica. Per esempio: Ozobot cammina lentamente su due lati consecutivi, Ozobot cammina velocemente sui lati paralleli orizzontali, Ozobot cammina lentamente sulle basi del rettangolo, etc.

I bambini sono stati invitati a inserire i codici colore nel posto giusto.

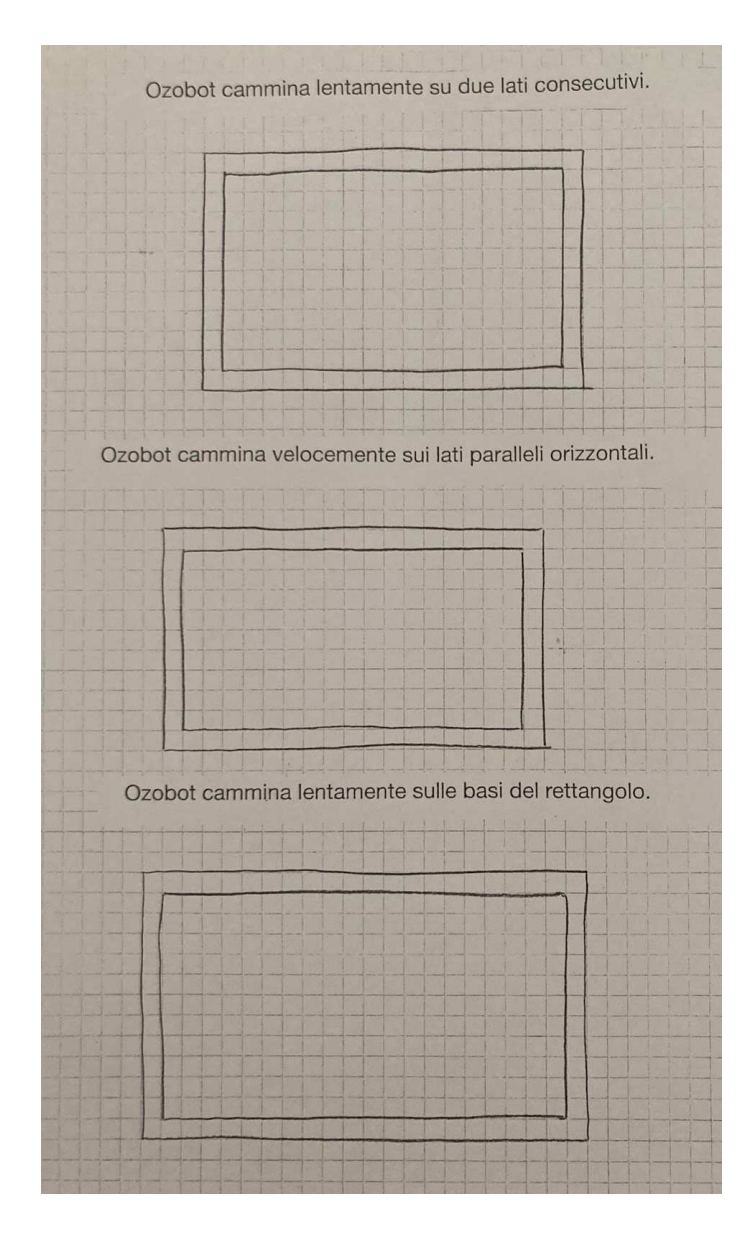

Figura 3.1.16 Scheda con alcuni esempi di rettangoli

### **Attività 4 - ciclo 2**

Classi seconda e terza:

Ad ogni bambino è stato consegnato un tracciato incompleto.

L'insegnante ha letto ad alta voce un racconto e ciascuno di loro è stato invitato ad inserire il codice colore corretto in modo da far percorrere ad Ozobot l'itinerario seguito dal protagonista della narrazione.

Classi quarta e quinta:

L'obiettivo di questa attività è quello di consolidare i concetti di area e perimetro di un poligono e iniziare i bambini ad un primo approccio con le formule inverse.

A ciascun bambino è stata consegnata una scheda con due consegne:

1. Crea un percorso a forma di (nome di un poligono) con un perimetro di (numero di quadretti) e inserisci il comando (nome inglese di un codice colore)

2. Crea un percorso a forma di (nome di un poligono) con un'area di (numero di quadretti) e inserisci il comando (nome inglese di un codice colore)

#### **Attività 5 - ciclo 2**

Classi seconda e terza:

In questa attività i bambini sono stati suddivisi in gruppi da quattro componenti ed è stata consegnata loro la mappa di una città in cui è segnato il punto di partenza e quello di arrivo. Ogni gruppo deve scegliere la strada che Ozobot dovrà percorrere ed inserire i giusti codici per farlo arrivare dal punto di inizio alla fine.

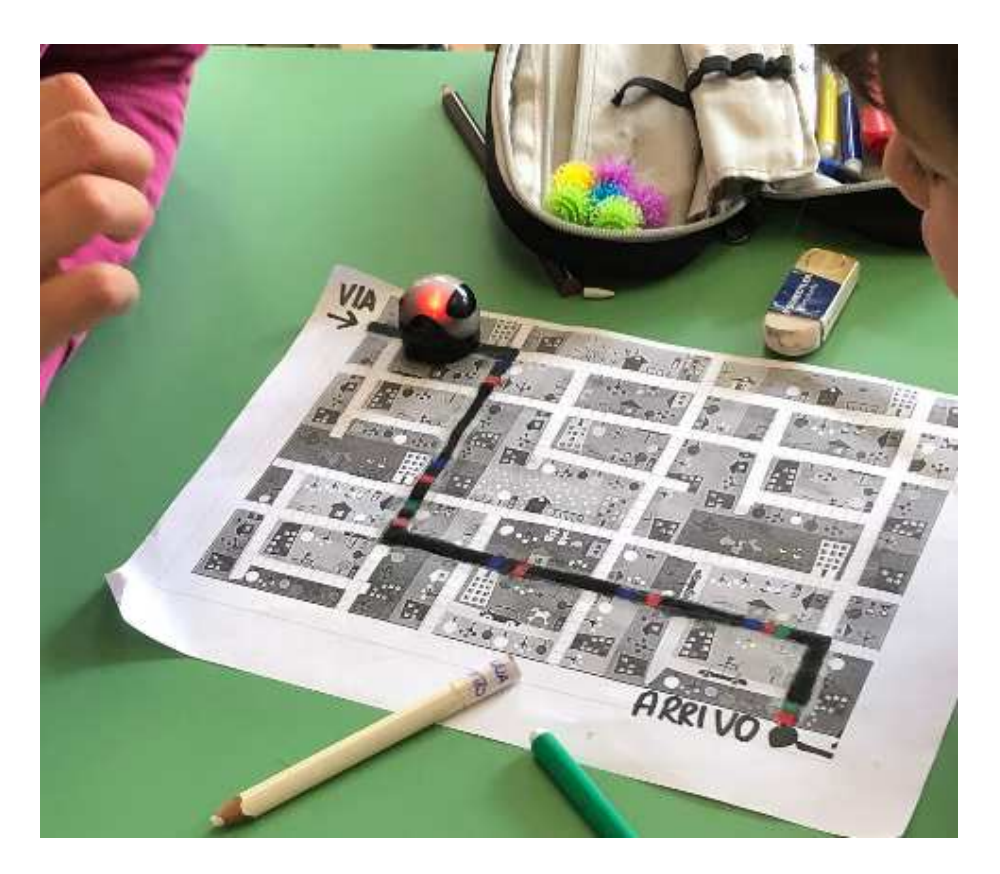

Figura 3.1.17 Mappa di una città con il percorso di Ozobot inserito dai bambini

Classi quarta e quinta:

In questa attività sono stati introdotti i diagrammi a blocchi. Ad ogni bambino è stata consegnata una scheda con tre diverse tipologie di blocchi: situazione, movimento e controllo.

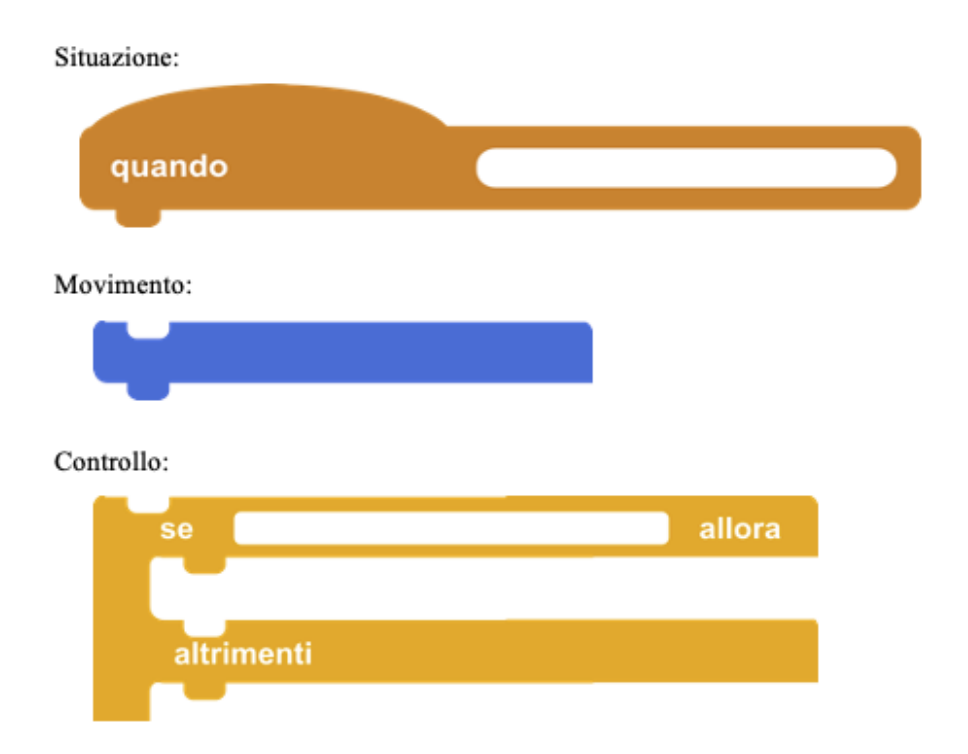

Figura 3.1.18 Blocchi presentati in classe

Vengono poi proposte delle riflessioni sul possibile utilizzo di tali blocchi nell'esecuzione di semplici azioni. L'attività si conclude con una discussione di classe guidata dall'insegnante al fine di descrivere e creare un diagramma a blocchi con le azioni da seguire in caso di una scossa di terremoto.

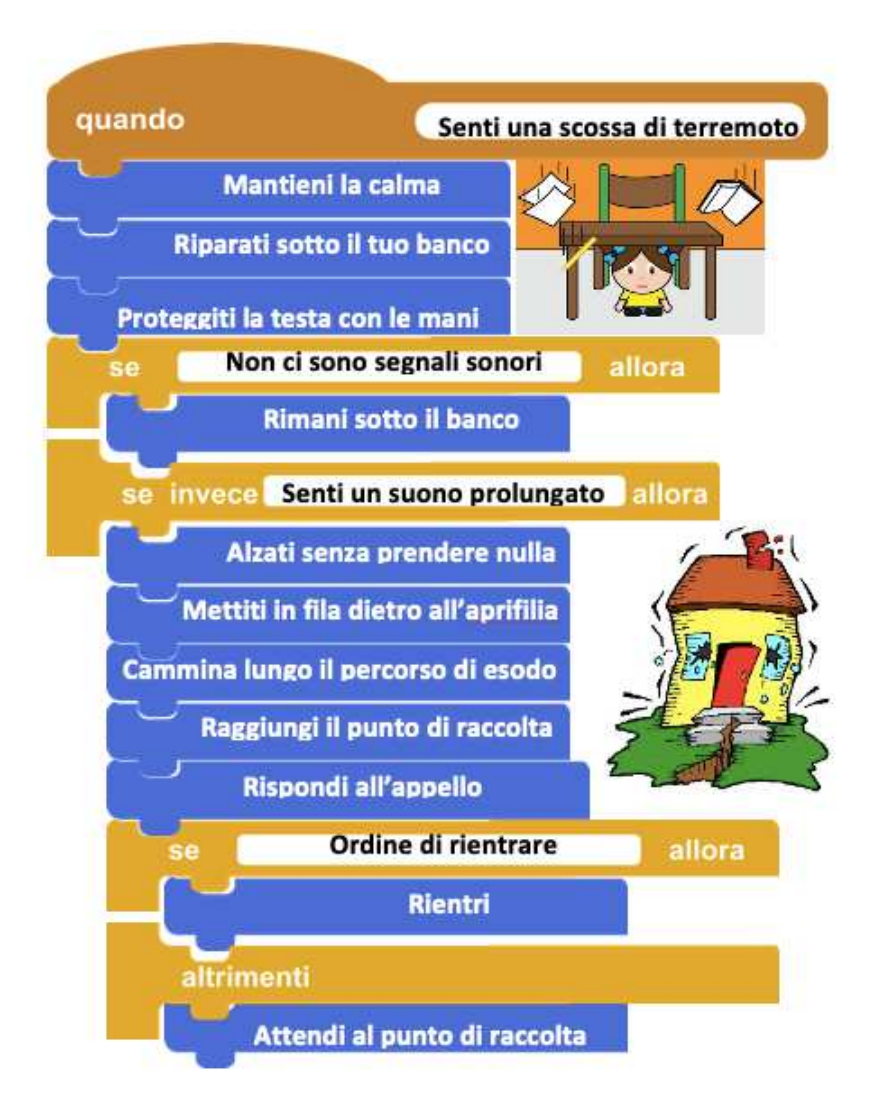

Figura 3.1.19 Sequenza di blocchi con le azioni da eseguire in caso di scossa di terremoto (immagine presa dal web)

### **Attività 6 - ciclo 2**

Classi seconda e terza:

In questa attività i bambini sono stati suddivisi in gruppi da quattro componenti ed è stato chiesto loro di creare la mappa della città ideale del proprio gruppo, disegnando i punti di riferimento per potersi orientare all'interno e creando un percorso per poterla attraversare tutta utilizzando i codici colore di Ozobot.

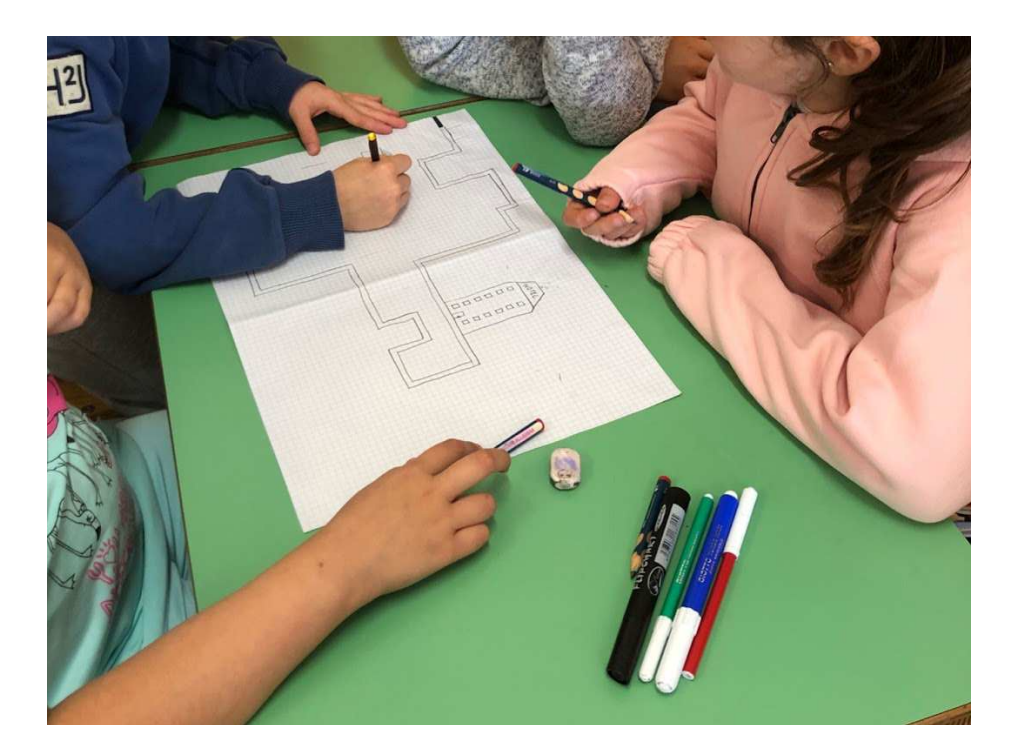

Figura 3.1.20 Creazione del tracciato che attraversa la città disegnata dai bambini

Classe quarta:

Questa attività necessita di tre diversi incontri.

Nella prima parte dell'attività è stato chiesto ai bambini di descrivere la sequenza di azioni necessarie affinché avvenga il processo della fotosintesi nelle piante. Nella seconda parte dell'attività è stato creato il diagramma a blocchi della fotosintesi ed infine è stato tracciato il percorso della linfa in una pianta inserendo i codici colore di Ozobot.

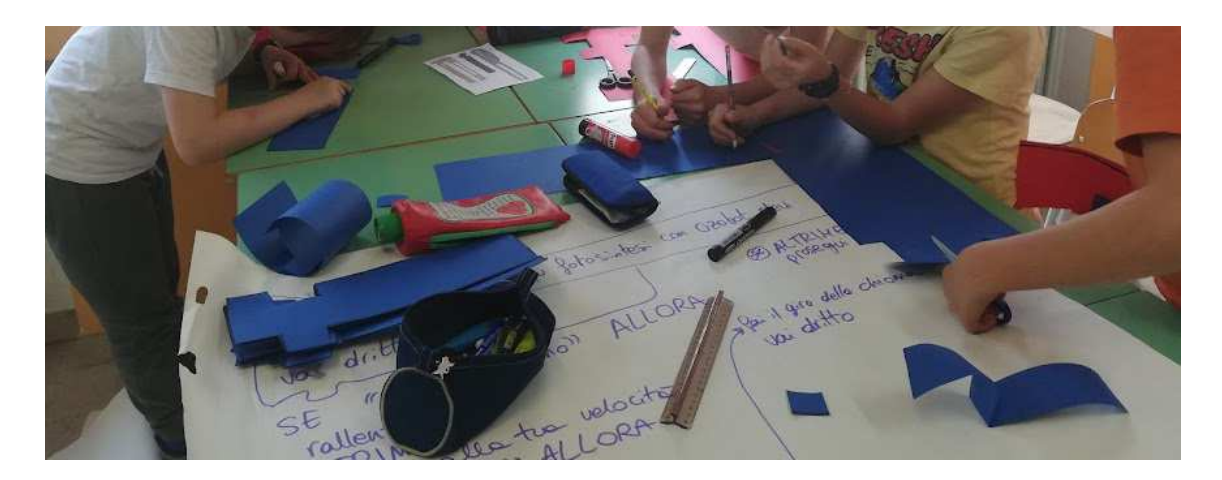

Figura 3.1.21 Creazione dei blocchi dopo aver individuato la sequenza necessaria a descrivere la fotosintesi

### Classe quinta:

Questa attività necessita di tre diversi incontri.

Nella prima parte dell'attività è stato chiesto ai bambini di descrivere il Sistema Solare. Nella seconda parte dell'attività sono state tracciate le orbite dei vari pianeti e diversificate le velocità a seconda del tempo che ogni pianeta impiega a compiere un giro completo intorno al Sole. Infine sono state create delle maschere per Ozobot in modo da differenziare i pianeti per colori e dimensioni.

### **Attività 7 - ciclo 2**

Classi seconde e terze:

Questa attività necessita di due diversi incontri:

A partire dalle storie lette del libro fondativo, i bambini sono stati guidati nel creare il percorso affrontato dal protagonista della loro storia in modo che Ozobot potesse ripercorrere i suoi passi. In un primo momento è stato chiesto ai bambini di individuare le sequenze principali e riassumere in poche righe ciò che il protagonista della storia era chiamato ad affrontare in quella scena.

In un secondo momento i bambini sono stati divisi in gruppi, ognuno di essi doveva tracciare il percorso utilizzando anche i codici colore e disegnare intorno al percorso ciò che caratterizzava la scena. L'attività si è conclusa unendo tutti i percorsi.

Alla fine di ogni ciclo di incontri gli studenti di quarta hanno illustrato il lavoro fatto da tutte le classi alle famiglie dei bambini, inoltre hanno insegnato agli adulti le regole base di Ozobot e fatto tracciare i loro primi percorsi. In questo modo è stato consentito loro di prendere coscienza di quanto fatto, valorizzando e dando loro l'opportunità di "sentirsi insegnanti".

## **3.2 Osservazioni.**

Per questo progetto si è scelto di non somministrare un pre e post test in quanto non è possibile misurare nell'immediato gli effetti di un tale percorso didattico. Per questo motivo non è possibile fare un'analisi oggettiva dell'impatto sui ragazzi dell'attività svolta.

Per quanto riguarda le primissime attività dei due cicli è stato fondamentale osservare il modo in cui gli studenti hanno comunicato le loro impressioni e strutturato le loro ipotesi poiché hanno svolto un ruolo centrale nel mostrare considerazioni utili al fine di raggiungere gli obiettivi posti. L'aver identificato la dimensione corretta della linea da disegnare per tracciare un percorso ci introduce allo sviluppo delle competenze di misurazione nel sistema metrico decimale. Inoltre tali attività permettono di affrontare l'orientamento nello spazio.

Nello specifico le proposte di questo breve percorso didattico, per i bambini della classe prima, vanno a supportare l'insieme delle attività svolte come propedeuticità alla scrittura (pregrafismo) e all'orientamento nello spazio grafico per curare anche la motricità fine.

Per quanto riguarda i bambini delle altri classi, prima di tutto è importante riconoscere le differenze tra problemi ed esercizi: "gli esercizi possono essere risolti utilizzando regole o nozioni già apprese ed in via di consolidamento e quindi rientrano nelle categorie: rafforzamento o verifica; i problemi coinvolgono o l'uso di più regole o nozioni (alcune anche in via

di esplicitazione proprio in quell'occasione), o la successione di operazioni la cui scelta è atto strategico, talvolta creativo, dell'allievo stesso." (D'Amore e Fandiño, 2006).

Infatti possiamo considerare "esercizio" ad esempio l'attività 2 del ciclo 2 delle classi quarta e quinta (trovare la giusta equivalenza), mentre possiamo considerare "problema" ad esempio l'attività 7 del ciclo 2 delle classi seconda e terza (creare il percorso del protagonista del libro fondativo letto durante l'anno).

"Risolvere problemi significa trovare una strada per uscire da una difficoltà, una strada per aggirare un ostacolo, per raggiungere uno scopo che non sia immediatamente raggiungibile. Risolvere problemi è un'impresa specifica dell'intelligenza e l'intelligenza è dono specifico del genere umano: si può considerare il risolvere problemi come l'attività più caratteristica del genere umano" (Polya, 1945).

L'insieme delle attività proposte come "esercizio" (descrivere un tracciato prestampato al compagno; inserire i codici colore corretti ascoltando una storia; inserire i codici colore corretti per collegare la giusta equivalenza; inserire i codici colore seguendo istruzioni scritte con un linguaggio specifico della matematica; disegnare linee spezzate e curve) ha portato ad una migliore (seppur minima) consapevolezza delle conoscenze assimilate, poiché i bambini hanno avuto la possibilità di "giocare" con regole apprese precedentemente in classe.

L'insieme delle attività proposte come "problemi" (dare istruzioni per muoversi da un punto A ad un punto B; scoprire le regole di funzionamento di Ozobot; creare una legenda dei codici colore; ricreare il percorso del

53

protagonista del libro fondativo; disegnare un percorso a partire dall'area o dal perimetro di una figura geometrica specifica; disegnare la strada con i giusti codici per congiungere un punto di partenza con un punto di arrivo precedentemente segnati; disegnare la propria città con un percorso tale che Ozobot possa attraversarla tutta; creare il diagramma a blocchi e il percorso della fotosintesi; rappresentare il Sistema Solare) ha messo in luce come già da piccoli si danno per assodate le azioni più banali e questo rende più complessa la deframmentazione di una semplice azione se la si deve far eseguire da un elaboratore artificiale.

D'altra parte si è potuto osservare la difficoltà nel descrivere una successione di azioni pur partendo da un tema ben conosciuto.

Un altro interessante elemento emerso è la relazione tra il linguaggio specifico della matematica e il linguaggio comune in quanto traspare, per certi versi, un'inconsapevolezza semantica. A tal proposito Bruno D'Amore scrive: "È come se lo studente non si rendesse conto che affermazioni del genere sono prive di senso, perché gli basta in realtà aver fatto uso di parole sufficientemente simili a quelle udite pronunciare in aula dall'insegnante o dai compagni che hanno successo" (D'Amore, Elementi della didattica della matematica, 1999, p.254). Infatti, esercizi quali la descrizione di un percorso ad un compagno, inserire i codici colore seguendo istruzioni scritte con un linguaggio specifico della matematica, disegnare linee spezzate e curve, ha favorito la costruzione di significati matematici, nonché la concettualizzazione dello spazio che diventerà spazio della geometria euclidea.

Le attività che prevedono l'esplorazione dei codici attraverso Ozobot pongono una particolare attenzione sulla ricerca del significato di termini sconosciuti (anche se solo in parte) allo studente, stimolandolo nel produrre ipotesi e verificare le stesse, ampliando così la propria conoscenza del lessico inglese di base.

Inoltre è stato di grande interesse notare come questo tipo di problema abbia aiutato quegli studenti che prediligono attività concrete, facendo esperienza diretta del problema da risolvere.

L'idea di partenza di questo progetto era quella di portare i bambini ad un primo approccio con la programmazione a blocchi, purtroppo però si è dovuto interrompere a causa della sospensione delle lezioni e della didattica a distanza.

## **4. Conclusioni.**

Alla luce di quanto fatto in classe possiamo affermare che l'utilizzo di un artefatto può essere strumento di mediazione semiotica ed è trasversale a tutte le discipline. "Un artefatto può così funzionare come mediatore culturale e richiamare, attraverso l'uso e rispetto agli scopi di una certa attività, un Sapere significativo dal punto di vista educativo. In questo senso l'artefatto culturale può essere visto come strumento di mediazione semiotica." (Baccaglini-Frank, A., Ramploud, A. & Bartolini Bussi, M.G. 2012).

Questo contribuisce ad una educazione del pensiero logico e analitico volto alla riflessione, scomposizione ed esplicitazione degli aspetti che caratterizzano la risoluzione di problemi anche quotidiani. Tale percorso didattico "contribuisce alla costruzione delle competenze matematiche, scientifiche, ma anche allo spirito di iniziativa, nonché all'affinamento delle competenze linguistiche", come possiamo leggere nel documento a cura del Comitato Scientifico Nazionale per le Indicazioni Nazionali per il curricolo della scuola dell'infanzia e del primo ciclo di istruzione del 2017.

In particolare l'utilizzo di Ozobot ha contribuito all'educazione STEM, in quanto incoraggia la curiosità per un approccio critico e integrato delle materie scolastiche. Inoltre si presta molto bene all'insegnamento della cooperazione per raggiungere un fine comune, in cui ogni bambino deve mettere a disposizione del gruppo le sue capacità naturali e le competenze apprese nelle varie discipline.

## **4.1 Limiti e sviluppi possibili.**

Nell'inserire un progetto didattico simile nella programmazione annuale si è riscontrato un ritmo più lento nello sviluppo degli argomenti delle singole materie ed una difficoltà nel lavoro di gruppo, ma nonostante tale problematicità è stato possibile constatare come questo abbia dato la possibilità ad alcuni bambini di esprimere doti che normalmente non emergevano.

Inoltre sarebbe ideale ristrutturare alcune delle attività "esercizio" in attività "problemi" in modo da insegnare a risolvere problemi secondo il modello del "bravo risolutore" descritto da Polya: comprendere il problema, scoprire i legami fra la soluzione e i dati, strutturare e sviluppare un piano di risoluzione, esaminare il risultato e verificarlo.

"Per quanto l'applicazione di regole (norme, esperienze,...) precedenti sia importante, è bene notare che il processo risolutivo genera anche e soprattutto un nuovo apprendimento." (D'Amore e Fandiño, 2006).

Sarebbe interessante sviluppare un nuovo ciclo di incontri in cui sia possibile utilizzare un linguaggio di programmazione visuale.

Di seguito un possibile esempio:

#### **Attività 1**

L'obiettivo di questa prima attività è quello di riuscire ad astrarre semplici azioni quotidiane in modo da trovare l'algoritmo necessario per il loro compimento.

In una prima fase i bambini verranno divisi in gruppi da quattro e verrà consegnata loro un'azione da completare (es. mettere le scarpe, lavarsi i denti, preparare un panino, preparare la cartella, fare il bagno, andare in bicicletta). Insieme dovranno trovare la corretta sequenza e scriverla come lista di azioni.

In una seconda fase dell'attività un bambino di un altro gruppo dovrà eseguire la sequenza scritta senza però sapere quale fosse l'azione finale. Questa fase si conclude chiedendo alla classe (escluso il gruppo che ha scritto l'algoritmo) quale fosse l'azione da completare e se mancano passaggi.

### **Attività 2**

L'obiettivo di questa attività è quello di far prendere confidenza con l'editor di Ozobot.

Per questa attività servirà un computer o un tablet per ogni coppia di bambini.

Per iniziare bisognerà far notare che nel pannello di sinistra c'è la categoria "movimento" in cui troveranno sette blocchi gialli, ciascuno dei quali può essere personalizzato con un menù a tendina.

I blocchi di "movimento circolare" hanno quattro menù a discesa nei quali è possibile scegliere:

- 1. la velocità
- 2. la direzione (avanti o indietro)
- 3. destra o sinistra
- 4. tempo

Nei blocchi di "spostamento lineare" è possibile scegliere:

- 1. direzione (avanti o indietro)
- 2. numero dei passi da percorrere (fino a 10 passi)
- 3. velocità

Successivamente verrà chiesto loro di spostare nell'area di lavoro i blocchi che permetteranno ad Ozobot di seguire il seguente percorso:

- inizialmente Ozobot farà un piccolo cerchio lento, in avanti, a destra, per 4 secondi
- successivamente proseguirà dritto indietro, per 5 passi, velocemente
- infine farà un grande cerchio veloce, indietro, a sinistra, per 3 secondi

L'attività si conclude eseguendo il programma.

### **Attività 3**

L'obiettivo di questa attività è quello di prendere confidenza con l'editor di Ozobot e comprendere e astrarre una breve storia.

Per questa attività servirà un computer o un tablet per ogni coppia di bambini.

Far notare che nel pannello dei blocchi sono presenti "effetti di luce", "suoni" e "tempi".

Ad ogni coppia verrà chiesto di trascinare nell'area di lavoro i blocchi per la sequenza necessaria a rappresentare la seguente storia: "Un giorno Ozobot si stava lentamente guardando intorno e vide un arcobaleno così bello da sorprendere Ozobot. Muovendosi rapidamente all'indietro

parlando da solo, Ozobot vide alcune luci di un'auto della polizia in fondo alla strada. Fermandosi a guardare tornò rapidamente dall'altra parte solo per vedere dove un tempo c'era l'arcobaleno."

#### **Attività 4**

L'obiettivo di questa attività è quello di consolidare concetti quali equivalenza e perimetro di un poligono e iniziare i bambini ad un primo approccio con le formule inverse.

Ad ogni coppia di bambini verrà data una consegna del tipo "Ozobot deve fare un percorso rettangolare di 0,42 m. Considera che un passo di Ozobot equivalga a 1 cm. Ogni volta che Ozobot percorre un lato del rettangolo deve dire il numero di passi fatti."

#### **Attività 5**

Per questa attività i bambini verranno suddivisi in gruppi da quattro. Inizialmente verrà chiesto loro di scrivere un testo narrativo il cui protagonista è Ozobot. Infine dovranno rappresentare con sequenze logiche la storia in modo da poter programmare Ozobot con i blocchi.

Un altro interessante sviluppo futuro è l'introduzione della meccatronica "disciplina che nasce dall'integrazione tra la meccanica, l'elettronica e l'informatica che studia e sviluppa metodi che permettano a un robot di eseguire dei compiti in modo automatico." (Boccafoli, 2022)

Una volta imparato a gestire diagrammi a blocchi e algoritmi sarebbe interessante far sperimentare agli studenti l'utlizzo di Micro:bit, "un

sistema embedded basato su processore ARM, open source, progettato dalla BBC e usato nell'educazione scolastica nel Regno Unito. Le parti di runtime-system sono state sviluppate dalla Lancaster University. " (Boccafoli, 2022). Micro:Bit è capace di simulare un ambiente hardware e le relative interazioni, ha un ambiente di programmazione visuale intuitivo (molto simile a Ozobot), oppure Javascript o Python e questo consentirebbe uno sviluppo ancora maggiore come possiamo vedere anche da alcuni esempi della IBC School Academy.

## **Bibliografia.**

Knuth, D.E. Computer science and its relation to mathematics. The American Mathematical Monthly 81, 4 (Apr. 1974), 323343;

Wing Jeannette M., Computational thinking and thinking about computing, Phil. Trans. R. Soc. A (2008) 366, 3717–3725

Wing, J.M. (2017). Computational thinking's influence on research and education for all. Italian Journal of Educational Technology, 25 (2), 7-14. doi: 10.17471/2499-4324/922

Seymour Papert, Mindstorms: Children, Computers and Powerful Ideas, Basic Books, 1980

R. Barthes, S/Z, Paris, Seuil 1970, trad. it. Torino, Einaudi, 1973, pp. 17-18

Enrico Nardelli, Do We Really Need Computational Thinking?, Communications of the ACM, February 2019, Vol. 62 No. 2, Pages 32-35, 10.1145/3231587

Andrew A. Chien, Communications of the ACM, February 2019, Vol. 62 No. 2, Pages 32-35

D'Amore B., (1999). Elementi di didattica della matematica. Pitagora Editrice Bologna

Bartolini Bussi, M.G. & Mariotti, M.A., (2009), Mediazione semiotica nella didattica della matematica: artefatti e segni nella tradizione di Vygotskij. In L'Insegnamento della Matematica e delle Scienze integrate, 32, A-B, 269-294.

Mariani, L. (1996), Investigating Learning Styles, Perspectives. Journal of TESOL- Italy,Vol XXI, 2/Vol. XXII, 1, Spring

Rivoltella & Rossi (2017), L'agire didattico. Manuale per l'insegnante, editrice La Scuola

D'Amore, B., & Santi, G. (2021). Teaching and Learning of Geometry in Classroom as a process of Objectification. Language and attitude of students; definitions expressed in natural language; spontaneous recourse to figures. Rematec, 16(39), 119-141

Monaco, A. (2019), Convinzioni degli insegnanti di scuola elementare e problemi matematici, Didattica della matematica. Dalla ricerca alle pratiche d'aula, 2019 (6), 35 - 64

D'Amore, B., & Fandiño Pinilla, M. I. (2006). Che problema i problemi! L'insegnamento della matematica e delle scienze integrate, 6, vol. 29 A-B, 645–664

Baccaglini Frank, A., Di Martino, P., Natalini, R., & Rosolini, G. (2018), Didattica della matematica. Mondadori, Milano.

Hollebrands, Conner, & Smith (2010), The Nature of Arguments Provided by College Geometry Students With Access to Technology While Solving Problems, Journal for Research in Mathematics Education 2010, Vol. 41, No. 4, 324–350

Baccaglini-Frank, A., Ramploud, A. & Bartolini Bussi, M.G. (2012). Informatica Zero: un percorso formativo per insegnanti di scuola dell'infanzia e primaria, EduTouch

Candeloro, A., Del Zozzo, A., Bettini, P., Poli, F., Baccaglini-Frank, A. (2015), Possibili effetti dell'apprendimento in geometria mediato da un software di geometria dinamica nella scuola secondaria di primo grado., Difficoltà in Matematica Vol. 12 n. 1, Erickson

Boccafoli (2022), Physical Computing con Micro:bit, IBC School Academy

https://cacm.acm.org/magazines/2019/2/234348-do-we-really-needcomputational-thinking/fulltext

https://it.pearson.com/docenti/primaria/classe-dinamica/che-cosa-pensierocomputazionale.html

https://www.miur.gov.it/documents/20182/51310/DM+254\_2012.pdf/ 1f967360-0ca6-48fb-95e9-c15d49f18831?version=1.0&t=1480418494262

https://www.gazzettaufficiale.it/eli/id/2015/07/15/15G00122/sg

https://www.miur.gov.it/documents/20182/0/ Indicazioni+nazionali+e+nuovi+scenari/

https://ozobot.com